# **ขั้นตอนการทําสัญญา และแบบเบิกเงิน สําหรับนักศึกษาเริ่มกูปแรก กับ ม.เกษมบัณฑิต**

นักศึกษาจะเข้าทำขั้นตอนนี้ได้ต้องทำการส่งเอกสารขอกู้ให้กับกองทุนของมหาวิทยาลัย และสัมภาษณ์ โดยอาจารย์กองทุนกู้ยืมของมหาวิทยาลัย พร้อมส่งเอกสารเข้าระบบ DSL และสำนักงานกองทุนพิจารณา ือนุมัติมาให้เรียบร้อยก่อนจึงจะสามารถดำเนินการขั้นตอนนี้ได้ **ก่อนดำเนินการควรเปิดบัญชีธนาคารกรุงไทย** ี จำกัด (มหาชน) หรือธนาคารอิสลามแห่งประเทศไทย ก่อนเนื่องจากมีการให้บันทึกเลขที่บัญชี

1. เมื่อได้รับการพิจารณาอนุมัติจากสำนักงานกองทุนเงินให้กู้ยืมเพื่อการศึกษา เมื่อเข้าระบบมาแล้วให้ คลิก การยื่นกู้ หน้าจอจะขึ้นสถานะข้อ 2 ลงนามสัญญา ให้คลิกดำเนินการต่อ

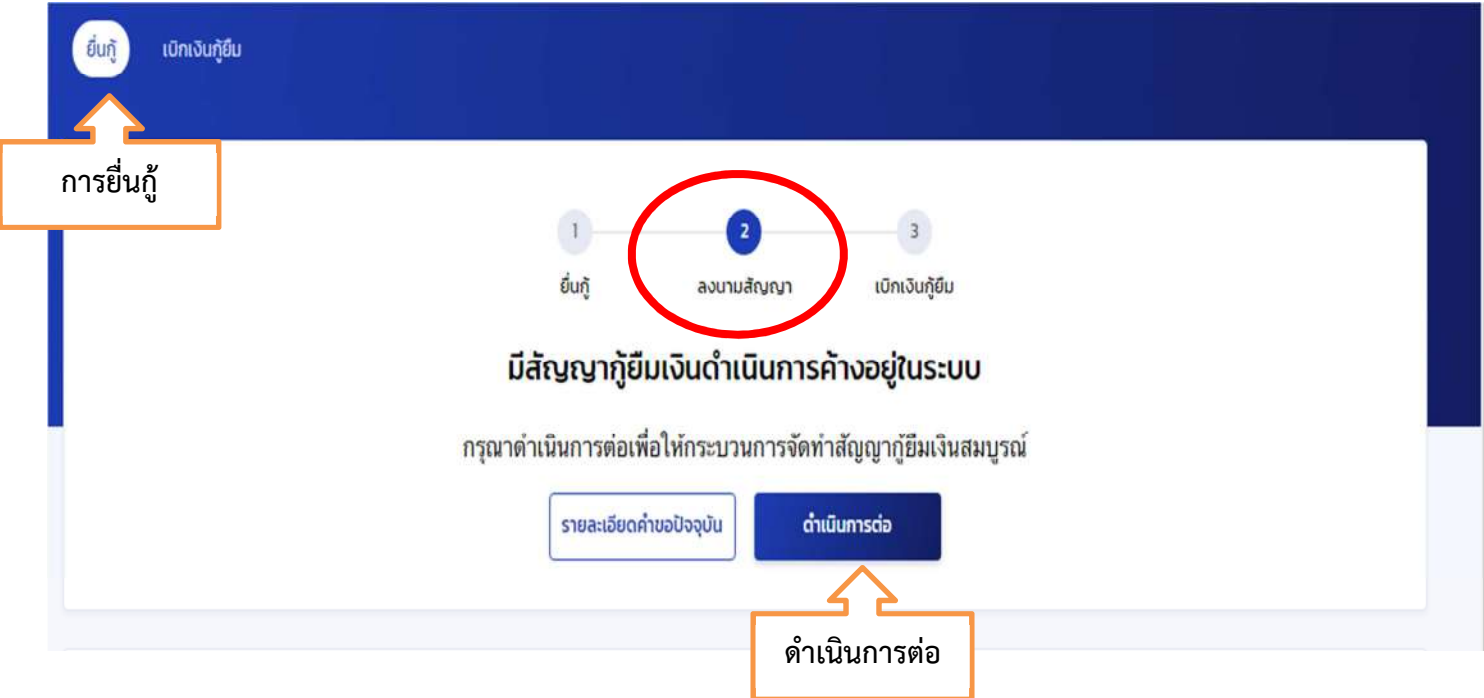

2. เข้ามาระบบจะให้เลือกธนาคารที่จะทำการรับโอนค่าครองชีพ ให้นักศึกษาเลือกธนาคารที่ทำการเปิด บัญชีเพื่อโอนเงินคาครองชีพเขา

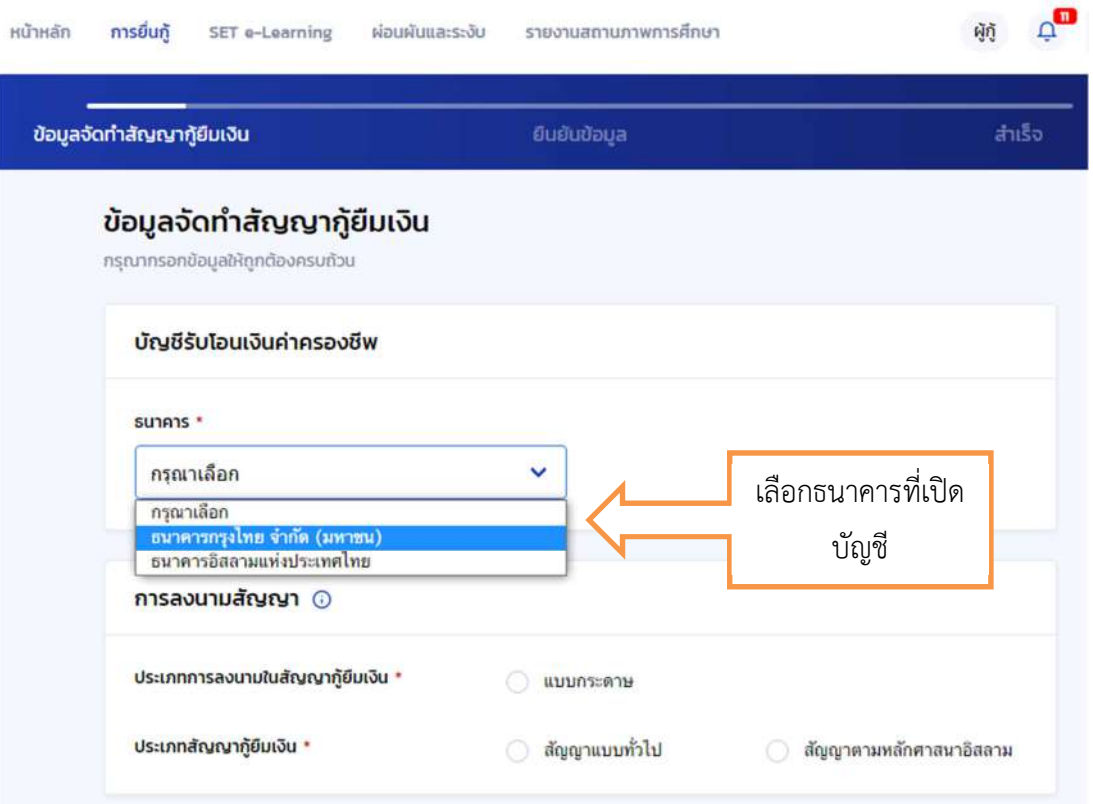

3. ระบบจะขึ้นใหใสเลขที่บัญชีธนาคาร เมื่อใสเลขบัญชีแลว คลิกตรวจสอบ จะขึ้นขอมูลชื่อบัญชี และ สาขา

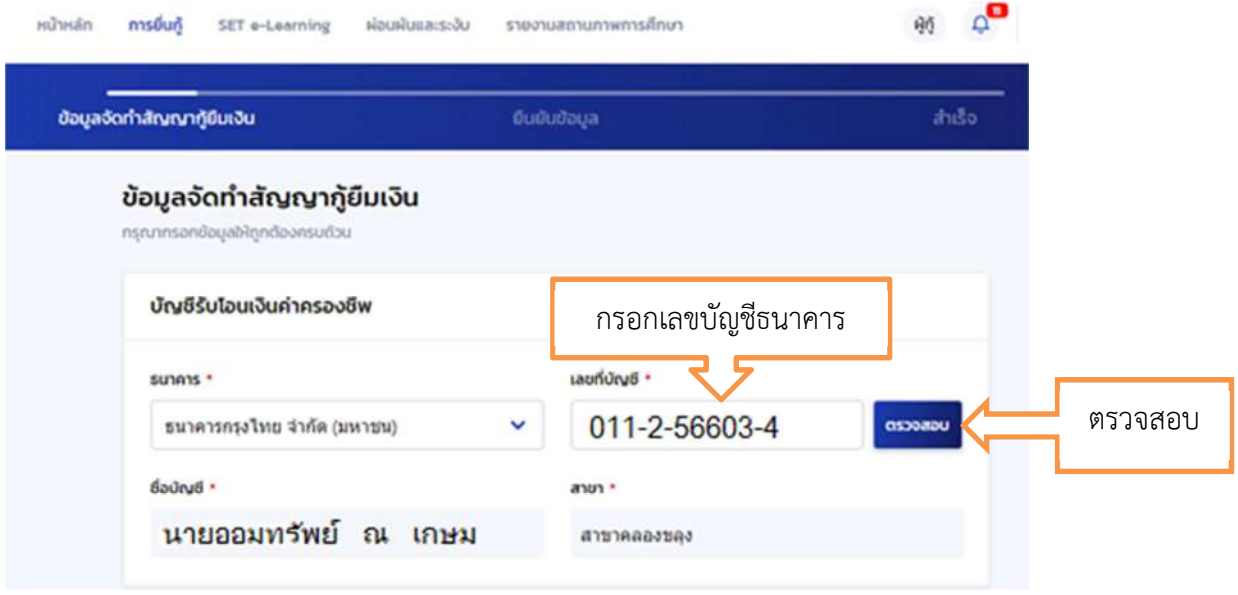

4. เลือกวิธีการชำระหนี้ที่นักศึกษาต้องการ หากไม่คลิกเลือกระบบจะเลือกให้เป็น รายปี ชำระต้นเงินใน จํานวนที่เพิ่มขึ้นทุกป< (Step Up)

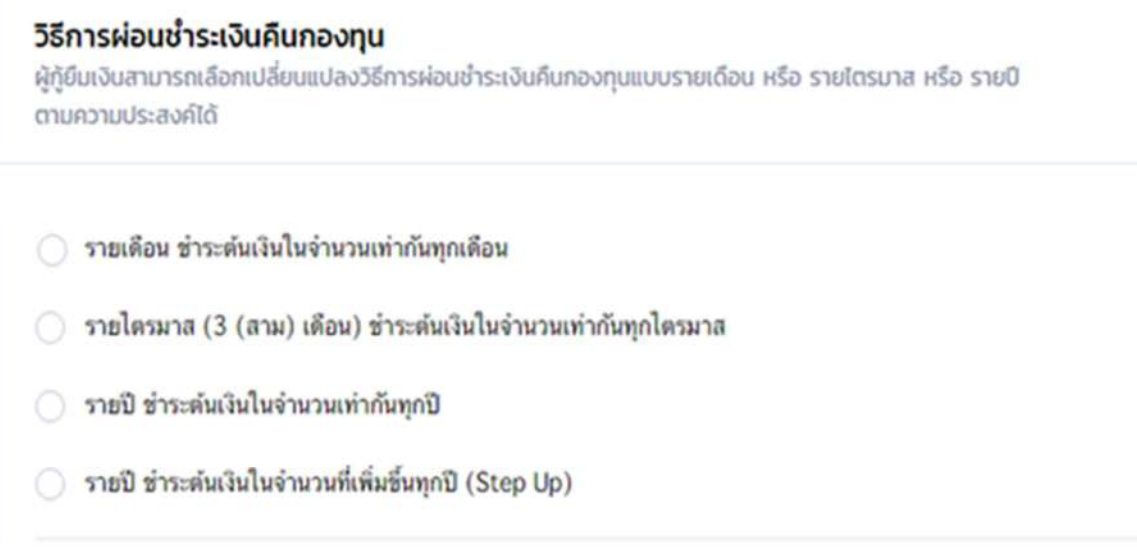

5. เลือก แบบกระดาษ และเลือกสัญญาว่าเป็นสัญญาทั่วไป หรือสัญญญาตามหลักศาสนา

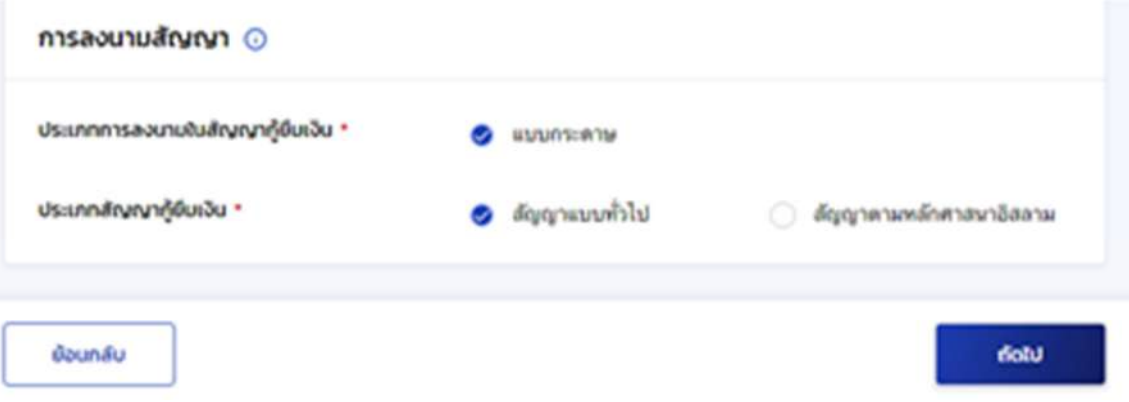

6. เมื่อเลือกเรียบรอยระบบจะใหยืนยันขอมูล โดยมีหนาจอใหตรวจสอบรายละเอียดของขอมูลอีกครั้ง หากถูกต้อง คลิกรับรองข้อมูลการทำสัญญากู้ยืมเงิน (อ่านทุกตัวอักษรก่อนคลิกรับรอง)

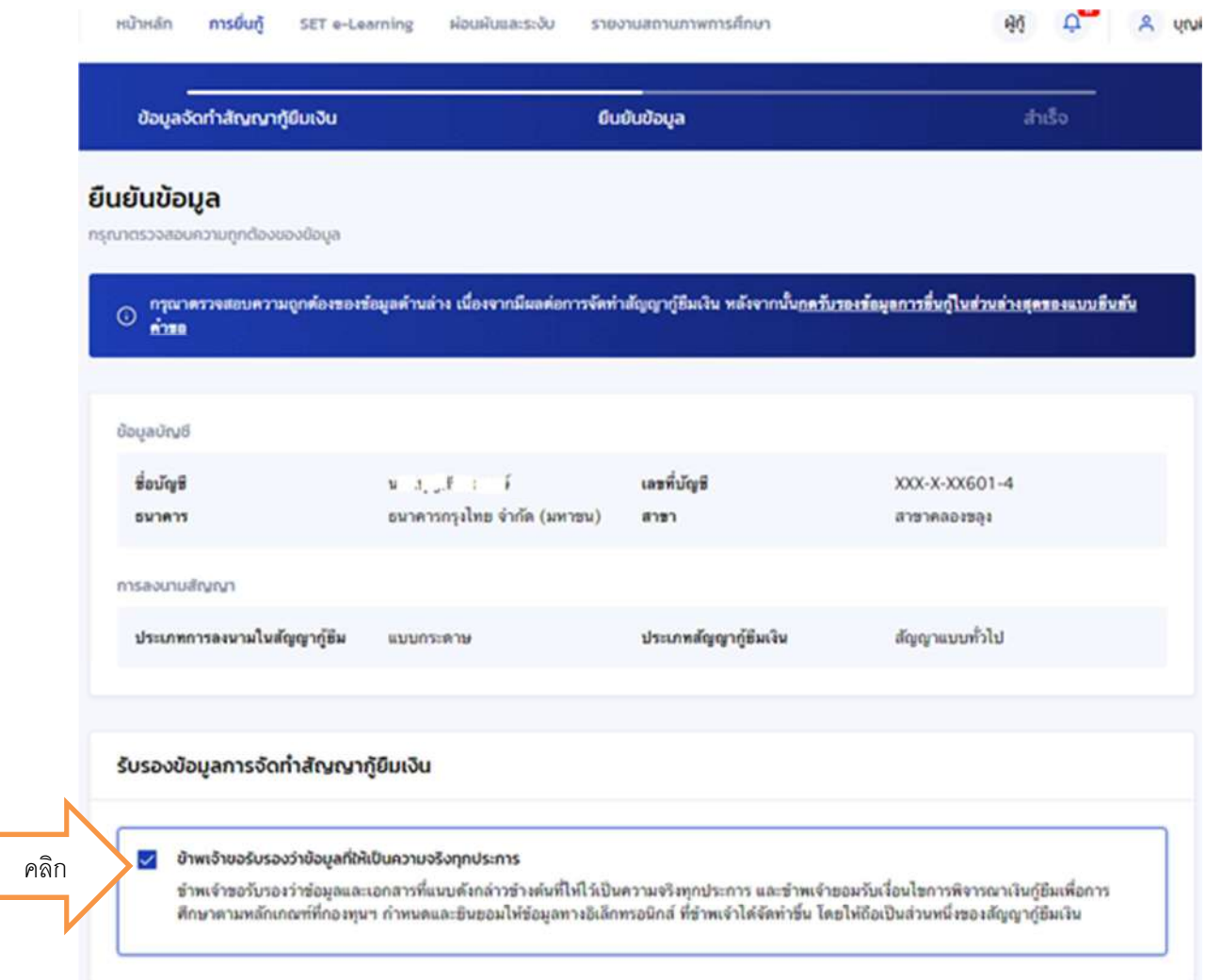

7. ระบบจะขึ้นคําวา บันทึกขอมูลการจัดทําสัญญากูยืมสําเร็จ ใหคลิกกลับหนาหลัก

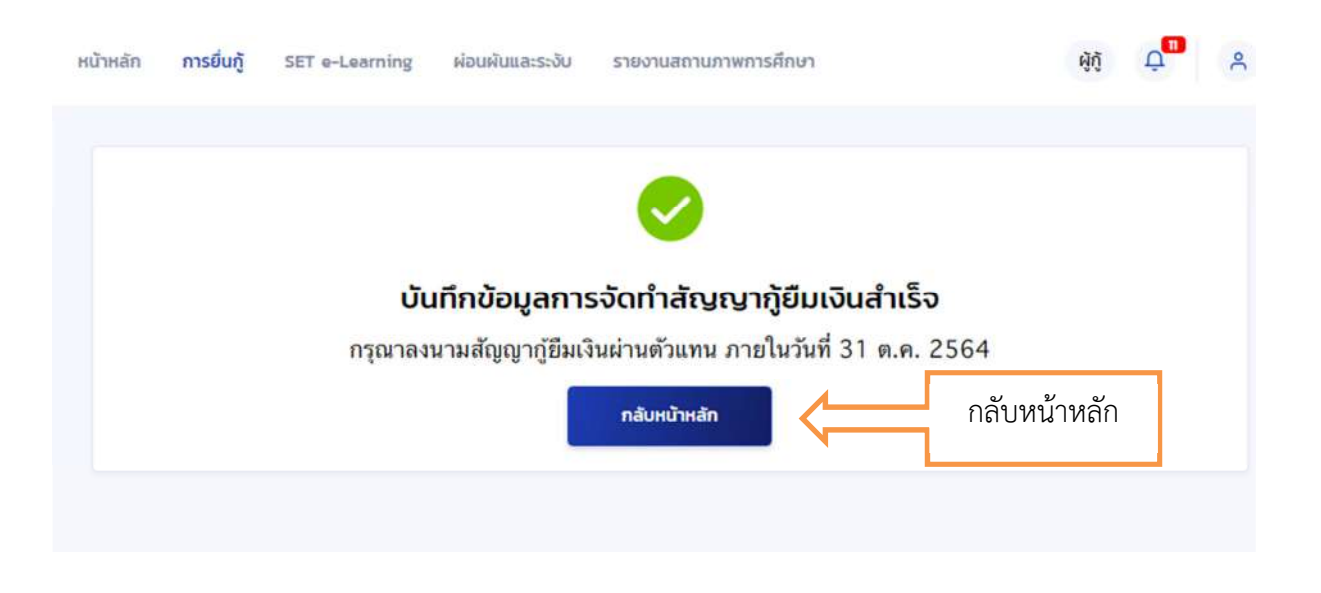

8. เมื่อกลับหนาหลักแลว หนาจอจะเขามาใหดาวน'โหลดเอกสารประกอบการลงนามเพื่อพิมพ'สัญญากูยืม ใหคลิก ดาวน'โหลดเอกสารประกอบการลงนาม

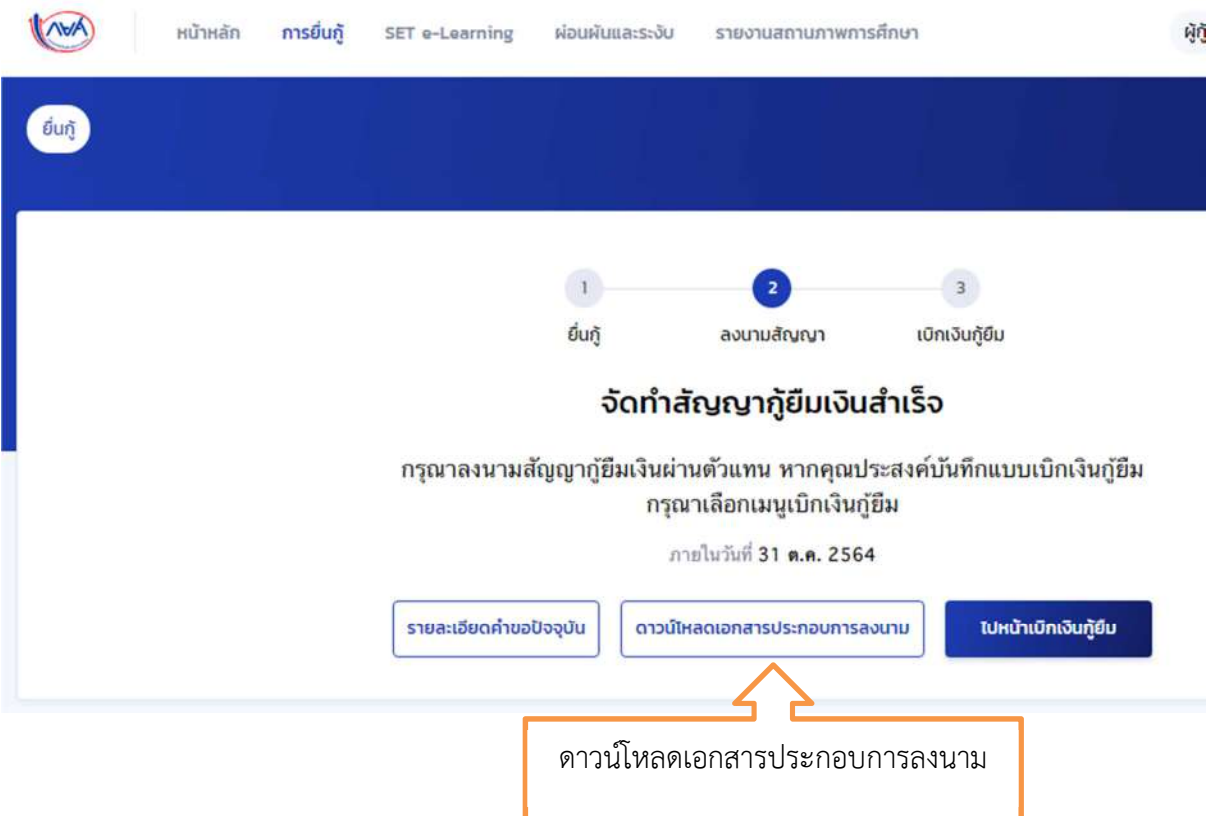

9. หนาจอเอกสารประกอบการลงนามสัญญากูยืมเงิน ใหคลิก ดาวน'โหลดเอกสาร

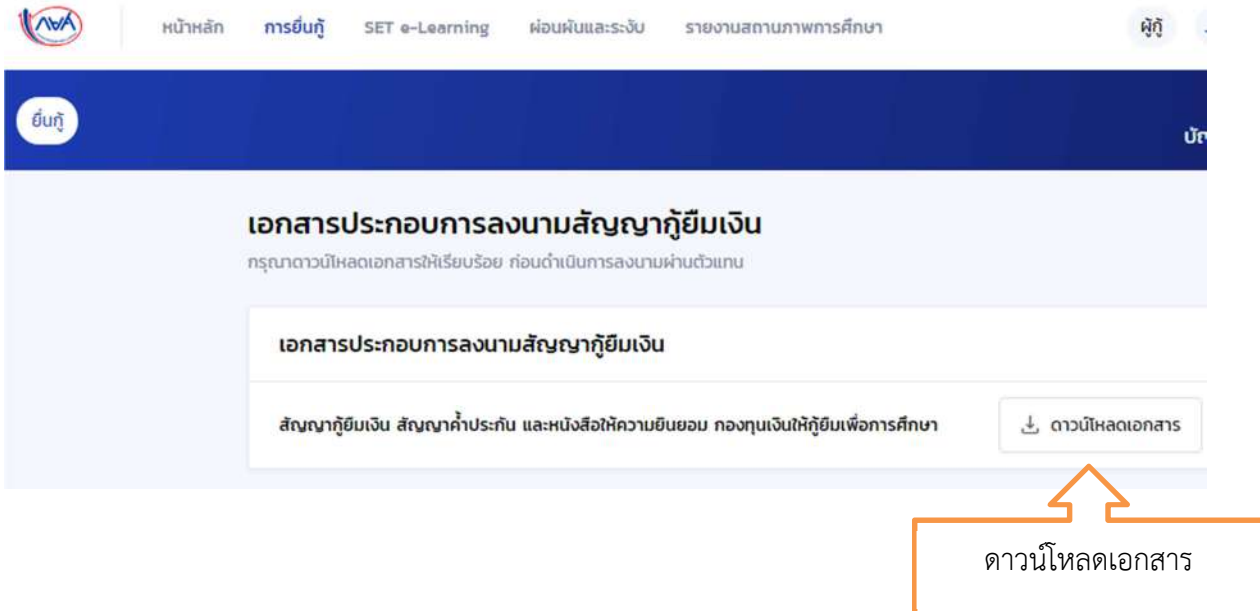

10. สัญญาจะขึ้นมาทั้งหมด 7 หน้า ให้นักศึกษาพิมพ์ทั้งหมด 7 หน้า จำนวน 2 ชุด ให้อ่านข้อมูลว่าถูกต้อง หรือไมโดยไมตองเขียนอะไรเพิ่มเติมลงไปในสัญญาทั้งสิ้น สิ่งที่ควรตรวจสอบคือ

10.1 ระดับ ต้องเป็น ปริญญาตรี เท่านั้น

10.2 ชื่อสกุลผู้กู้ และผู้แทน ถูกต้องทุกตัวอักษรหรือไม่ (อย่าเปลี่ยนชื่อถ้าไม่จำเป็น เพราะต้องทำใหม่ หมด)

10.3 เลขประจำตัวประชาชน และวันเดือนปีเกิด

10.4 ที่อยู่ตามทะเบียนบ้าน หากผิดต้องยกเลิกระบบถอยไปตั้งแต่ยื่นเอกสารเข้า DSL ใหม่

10.5 เบอร์โทร e-mail หากผิดเข้าไปแก้ไขในข้อมูลส่วนตัวแล้วลองดึงข้อมูลใหม่อีกครั้ง

10.6 อ่านรายละเอียดทุกตัวอักษรของทุกหน้าให้เข้าใจ และรอขั้นตอนการพิมพ์แบบยืนยันการเบิก

เงิน ยังไมตองลงนามในสัญญาจนกวาจะพิมพ'แบบยืนยันการเบิกเงินออกมาได

## ์ ตัวอย่างสัญญาหน้าแรก

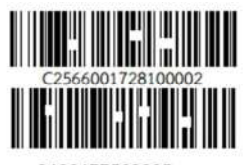

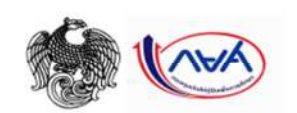

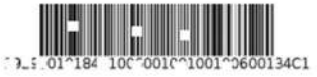

3100177563885 สัญญากู้ยืมเงินกองทุนเงินให้กู้ยืมเพื่อการศึกษา แบบทั่วไป ลักษณะที่ 2 เงินกู้ยืมเพื่อการศึกษาให้แก่นักเรียนหรือนักศึกษาที่ศึกษาในสาขาวิชาที่เป็น ความต้องการหลัก และมีความจำเป็นต่อการพัฒนาประเทศ ใช้สำหรับปีการศึกษา 2566  $\mathfrak{l}$ 

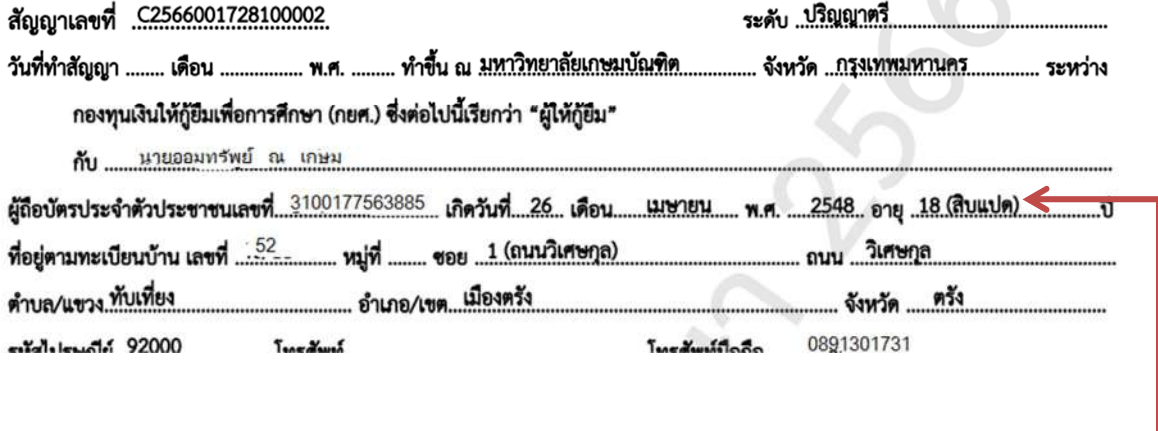

### **ถาอายุนักศึกษายังไม#ถึง 20 ป จะมีขอมูล ของผูแทนโดยชอบธรรม**

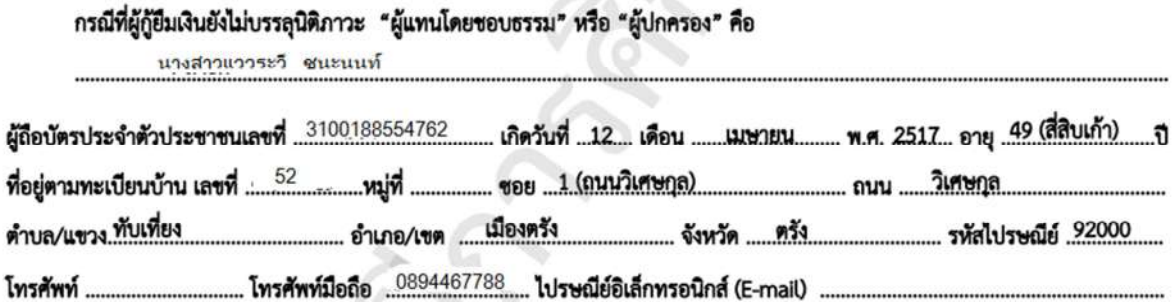

## ์ ตัวอย่างสัญญาหน้าสุดท้าย

สัญญานี้ทำขึ้นเป็นสองฉบับมีข้อความถูกต้องตรงกัน คู่สัญญาได้อ่านและเข้าใจข้อความโดยละเอียดตลอดแล้ว จึงได้ลงลายมือชื่อไว้เป็น สำคัญต่อหน้าพยาน และคู่สัญญาต่างยึดถือไว้ฝ่ายละหนึ่งฉบับ

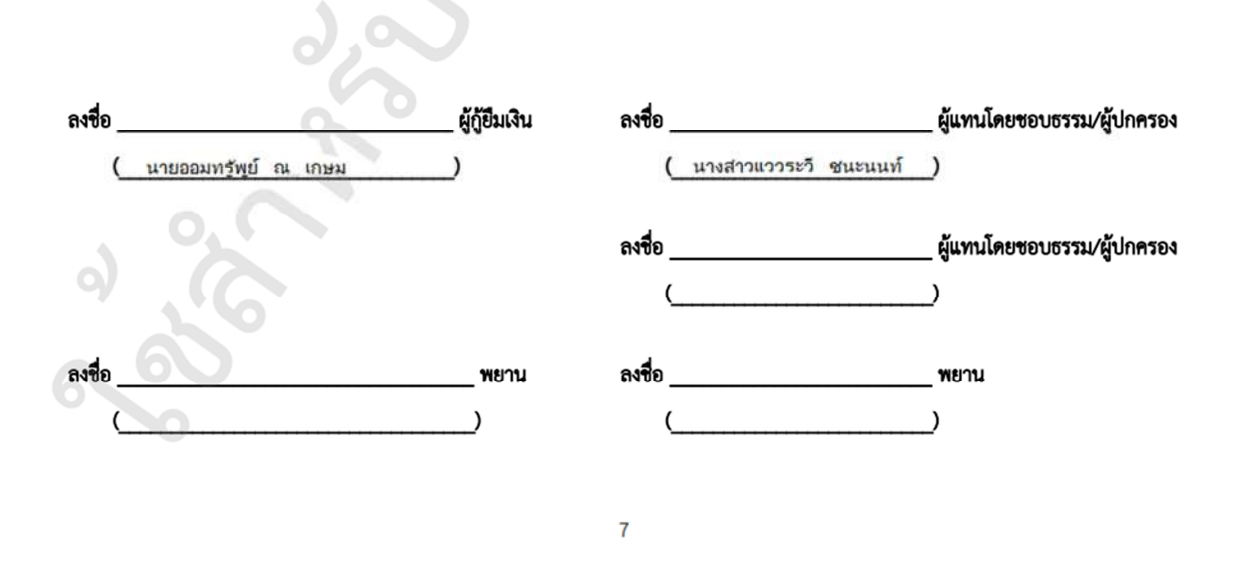

11. เมื่อพิมพ์สัญญาออกจากระบบเรียบร้อยแล้ว จำนวน 7 แผ่น 2 ชุด ให้นักศึกษาเข้าไปยืนยันยอดกู้ยืม ้ ผ่านระบบ DSL แต่ถ้าหน้าจอขึ้นว่าไม่สามารถดำเนินการได้ ให้ติดต่อ อ.แววระวี ชนะนนท์ โทร.089-1301731 วันจันทร' – ศุกร' เวลา 08.30 – 16.00 น. เทานั้น (ยกเวนวันหยุดราชการ)

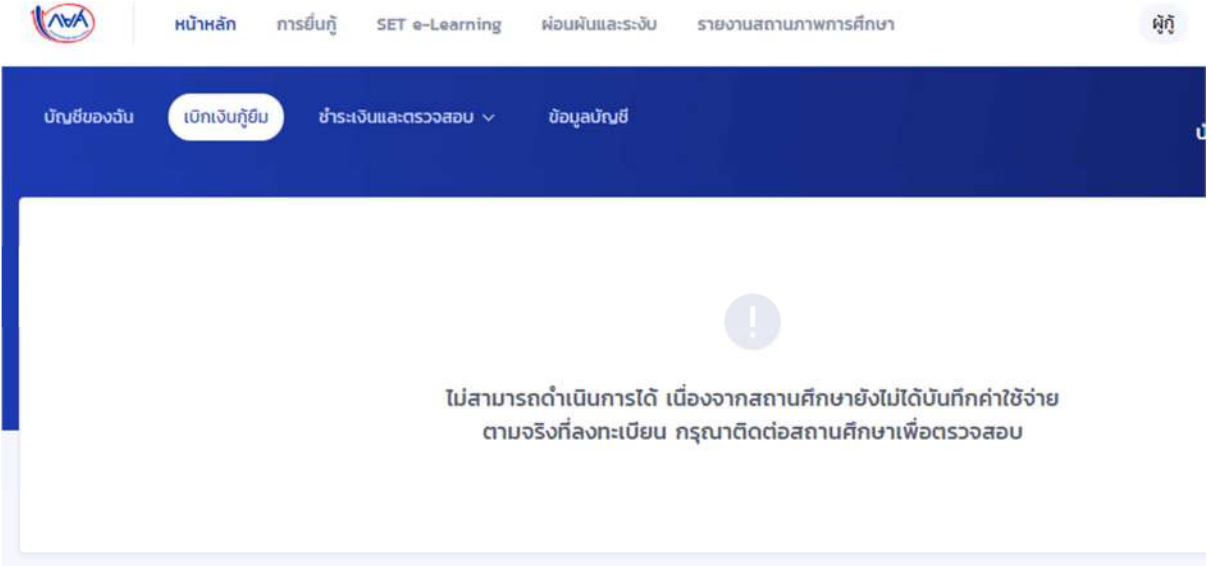

12. เมื่อเขามาแลวไปที่การยื่นกู ระบบขึ้นสถานะขอ 3 เบิกเงินกูยืม คลิกเบิกเงินกูยืม

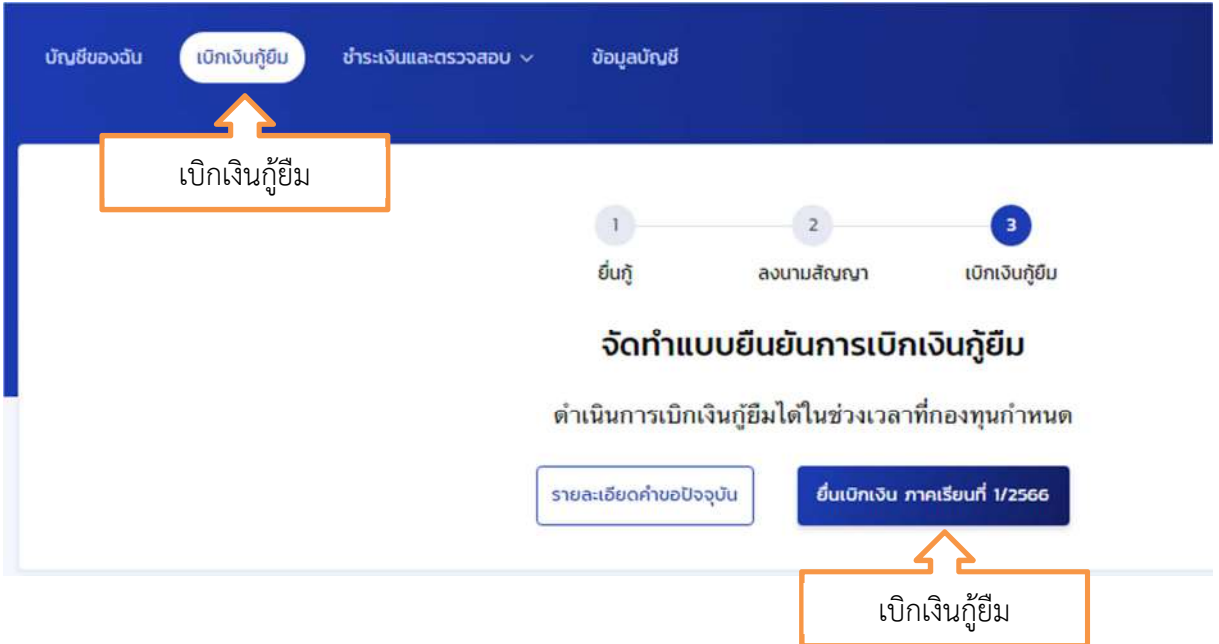

13. ระบบจะขึ้นหน้าให้บันทึกยอดเงินค่าเล่าเรียนและค่าครองชีพ หน้าแรกให้ตรวจสอบคณะสาขา ชั้นปี ใหถูกตอง

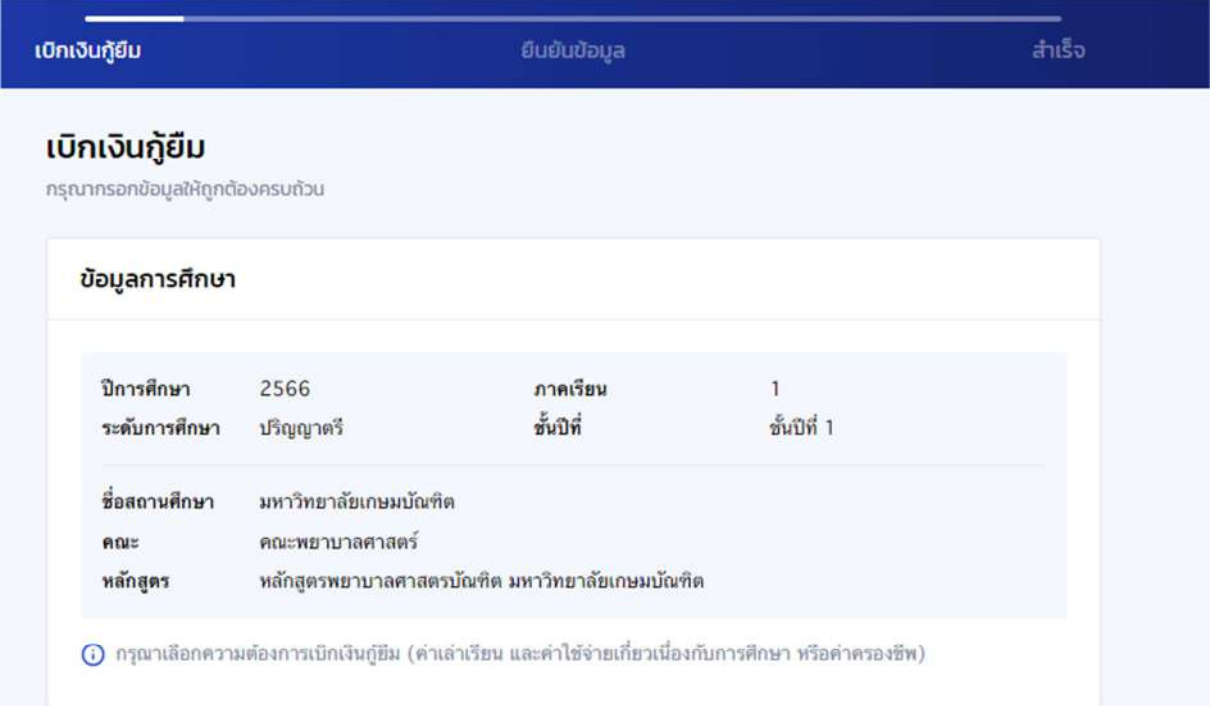

#### 14 ระบบให้บันทึกค่าเล่าเรียน

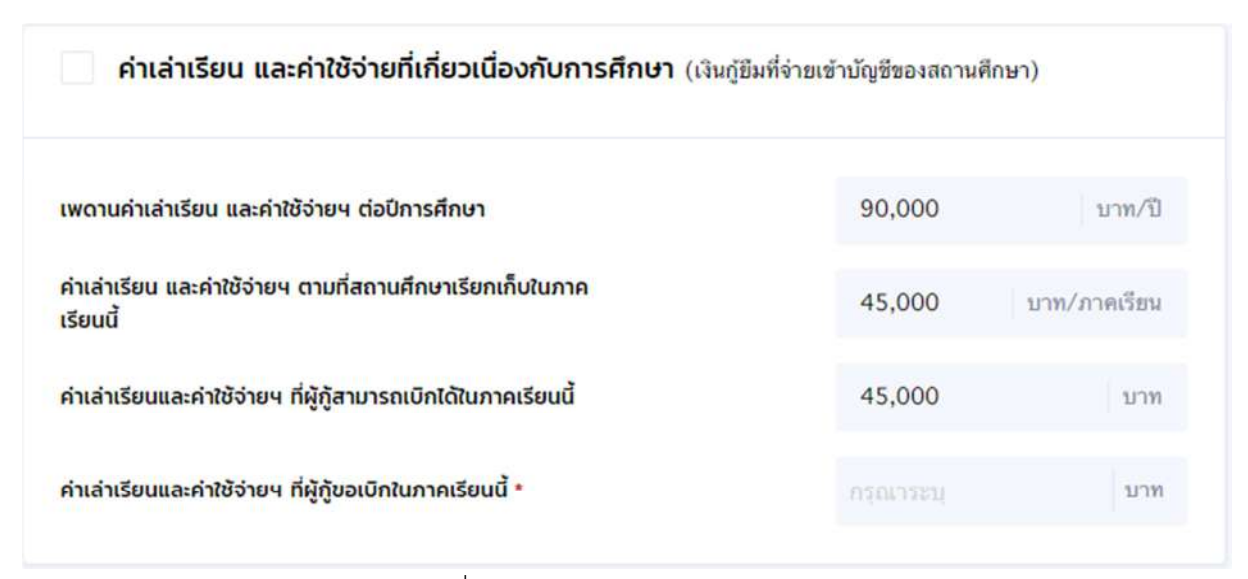

15. คลิกดานหนาชองคาเลาเรียน เพื่อบันทึกยอดเงินคาเลาเรียนในกรอบสีแดง

ค่าเล่าเรียน และค่าใช้จ่ายที่เกี่ยวเนื่องกับการศึกษา (เงินกู้ยืมที่จ่ายเข้าบัญชีของสถานศึกษา) คลิก

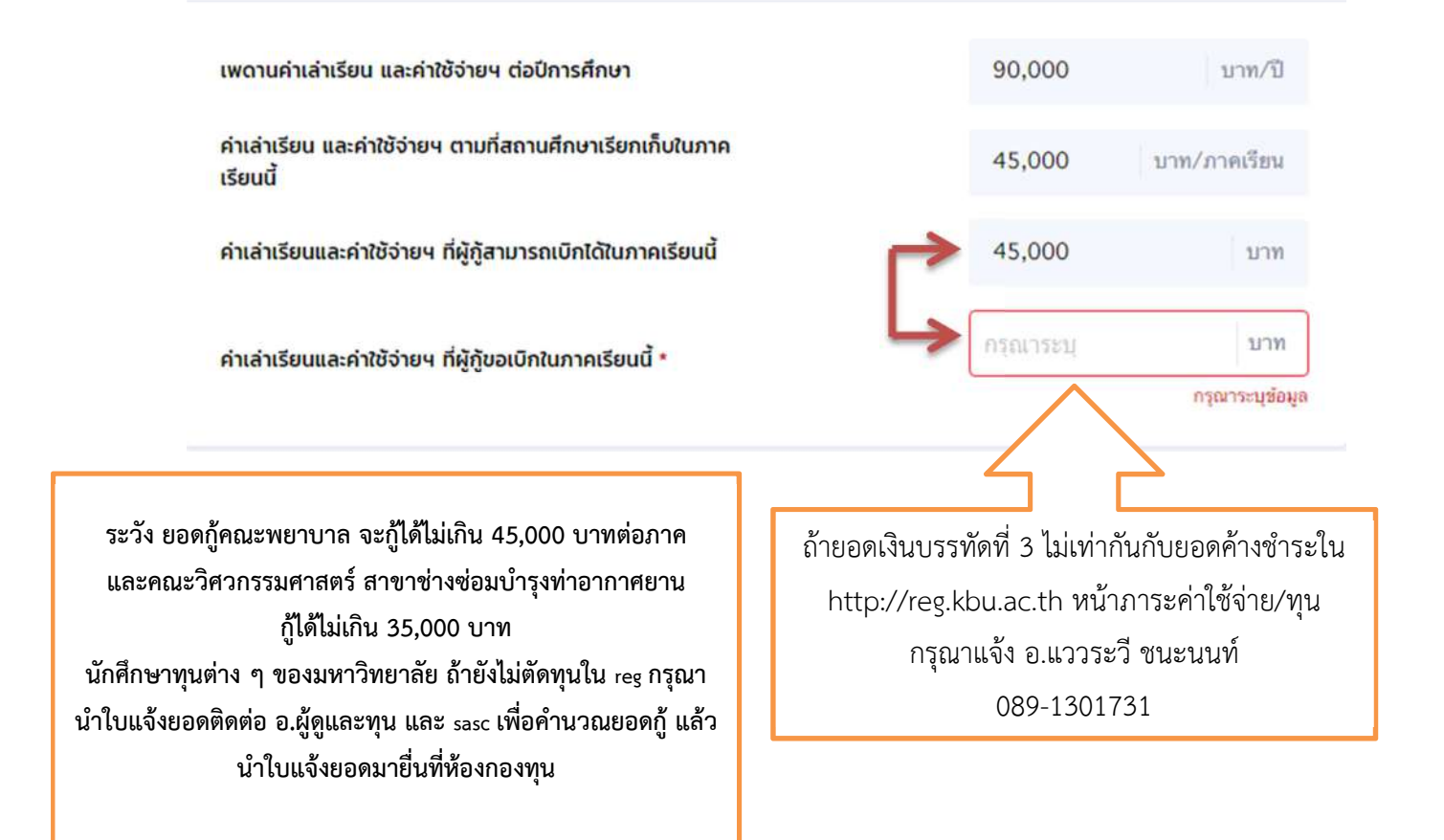

16. ระบบให้บันทึกค่าครองชีพ บันทึกได้เฉพาะผู้ที่มีรายได้ครอบครัวไม่เกิน 360,000 บาทต่อปี

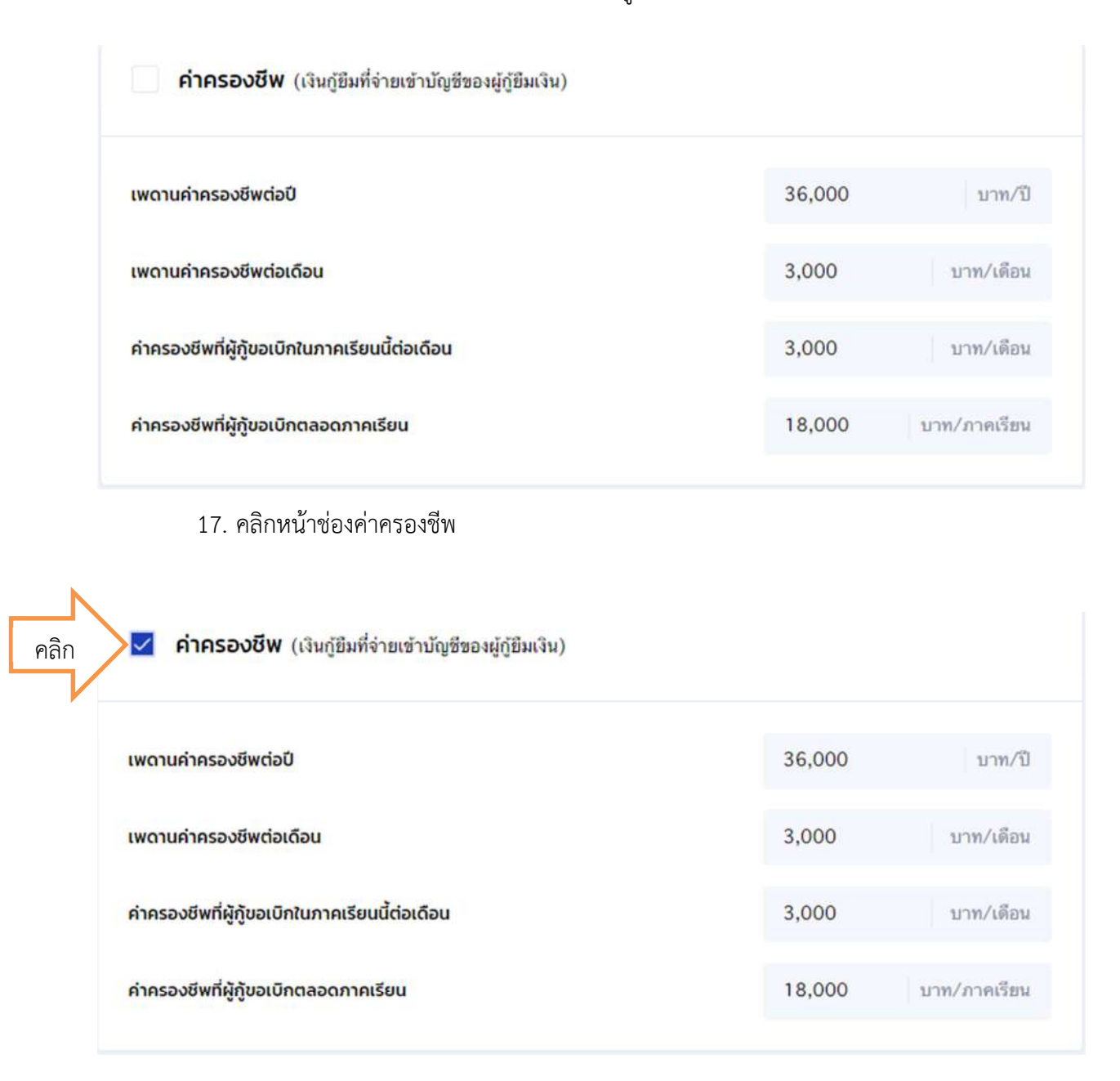

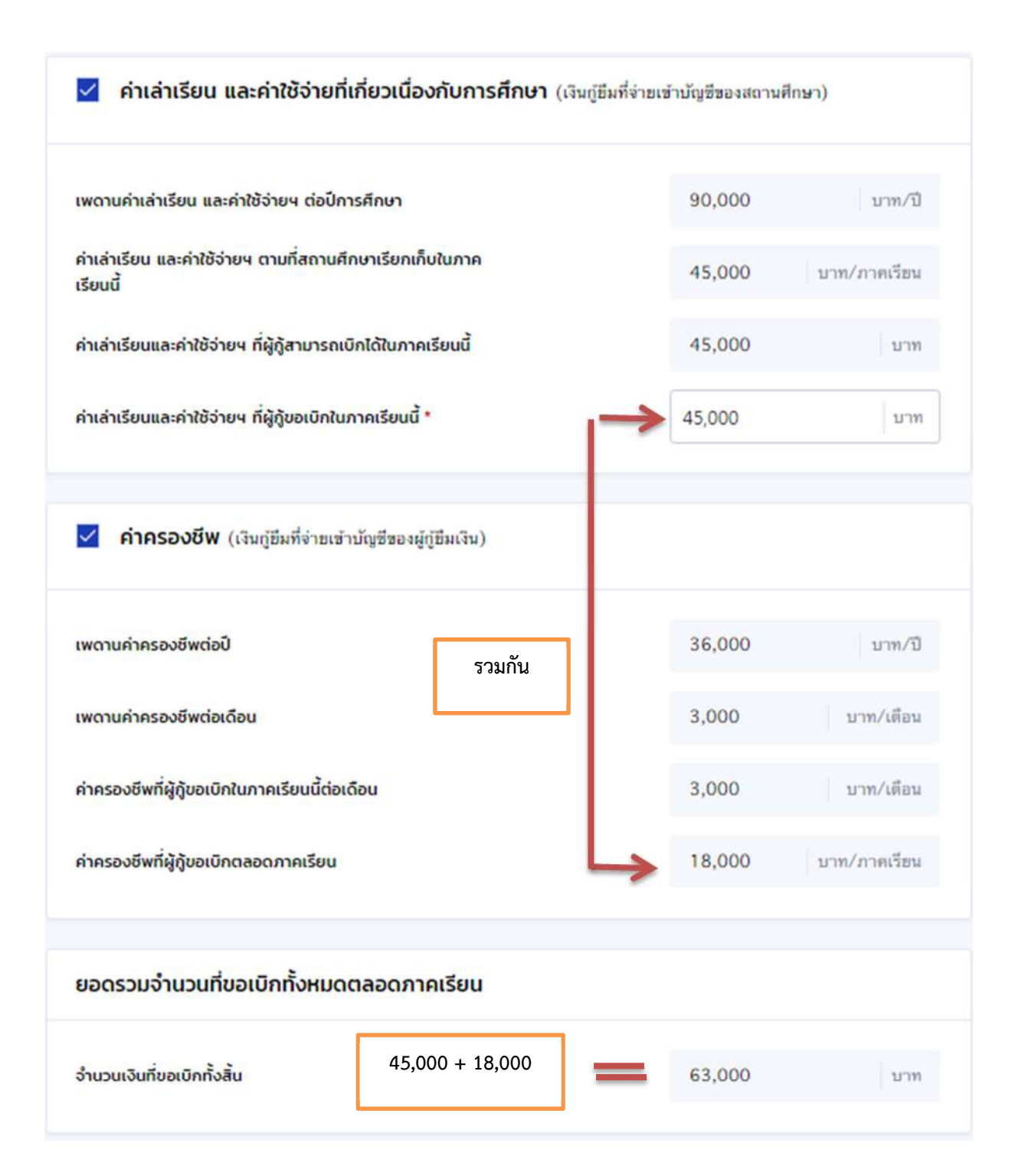

#### 19. ระบบใหตรวจสอบเลขบัญชีธนาคาร คลิกตรวจสอบ

#### บัญชีรับโอนเงินค่าครองชีพ

กรุณาระบุเลขที่บัญชีรับโอนเงินคำครองขีพ สำหรับ ธนาคารกรุงไทย จำกัด(มหาชน) ท่านด้องเปิดบัญชีออมทรัพย์กับ ธนาคาร กรุงไทย จำกัด(มหาชน) สาขาใดก็ได้ก่อนเข้าสู่กระบวนการบันทึกแบบเบิกเงิน

หากมีบัญชื่ออมทรัพย์กับธนาคารดังกล่าวเรียบร้อยแล้ว สามารถด่าเนินการบันทึกแบบเบิกเงินกู้ยืมได้

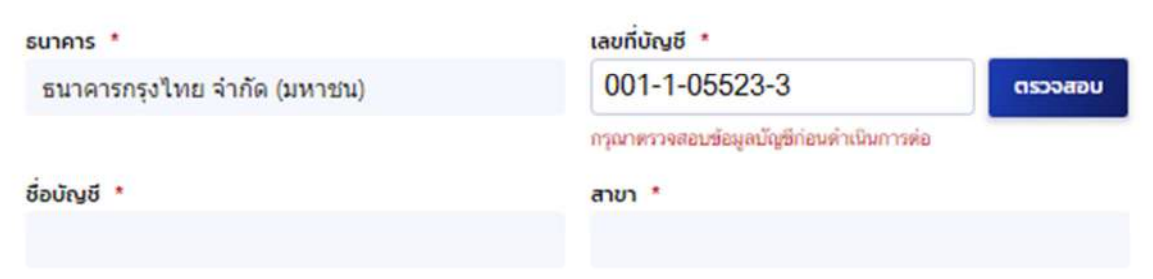

## 20. ชื่อ สกุล และสาขาบัญชีธนาคารจะขึ้นมาใหตรวจสอบ

#### บัญชีรับโอนเงินค่าครองชีพ

กรุณาระบุเลขที่บัญชีรับโอนเงินคำครองซีพ สำหรับ ธนาคารกรุงไทย จำกัด(มหาชน) ท่านต้องเปิดบัญชื่ออมทรัพย์กับ ธนาคาร กรุงไทย จำกัด(มหาชน) สาขาใดก็ได้ก่อนเข้าสู่กระบวนการบันทึกแบบเบิกเงิน หากมีบัญชื่ออมหรัพย์กับธนาคารดังกล่าวเรียบร้อยแล้ว สามารถด่าเนินการบันทึกแบบเบิกเงินกู้ยืมได้

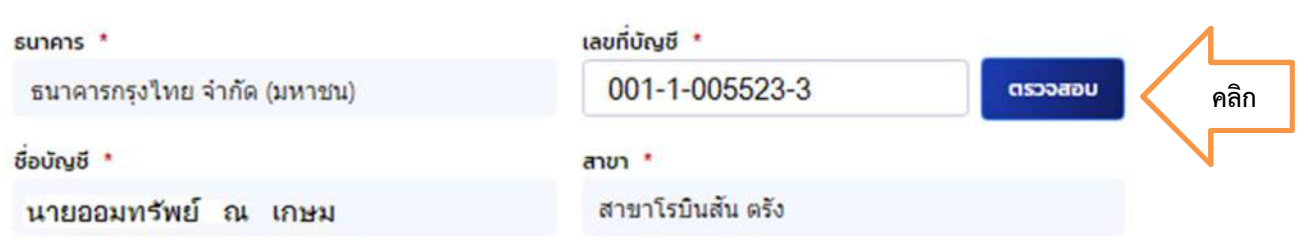

#### 21. เลือกการลงนาม

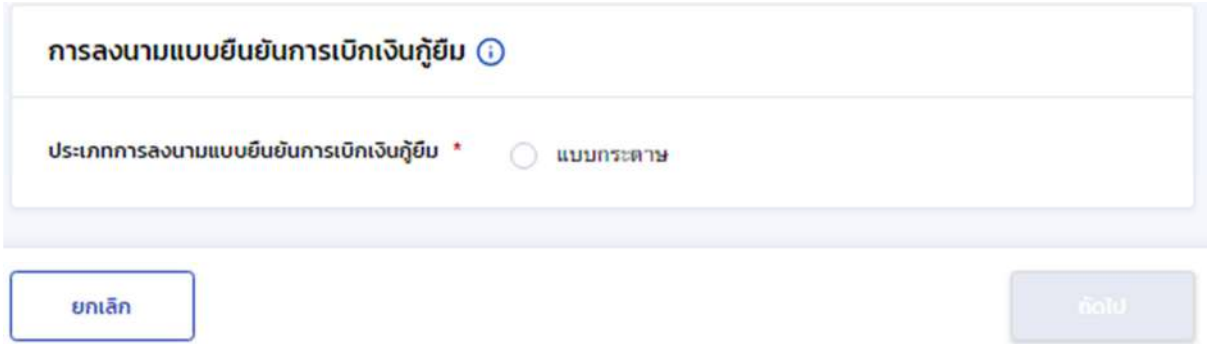

22. เลือกการลงนามแบบกระดาษ และคลิกถัดไป

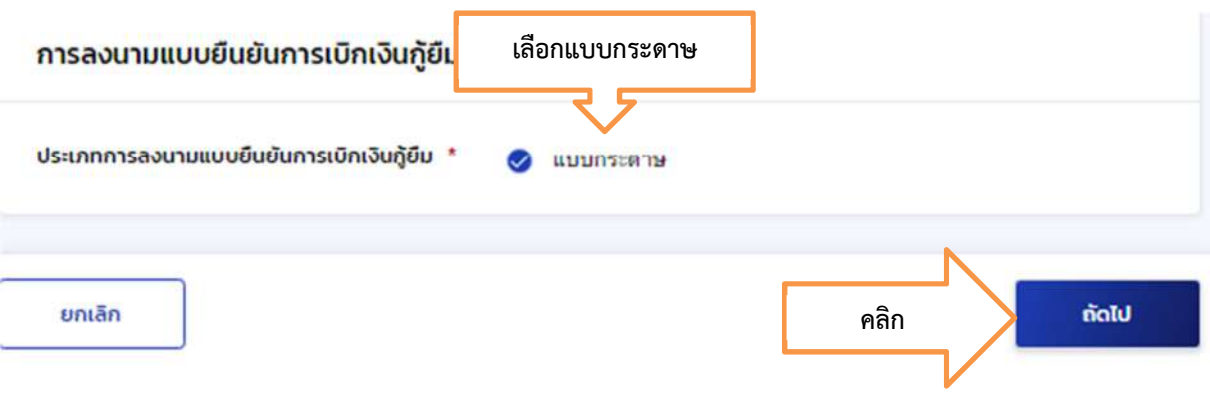

23. ระบบแจงใหยืนยันการเบิกคาเลาเรียน และคาครองชีพ คลิกยืนยัน

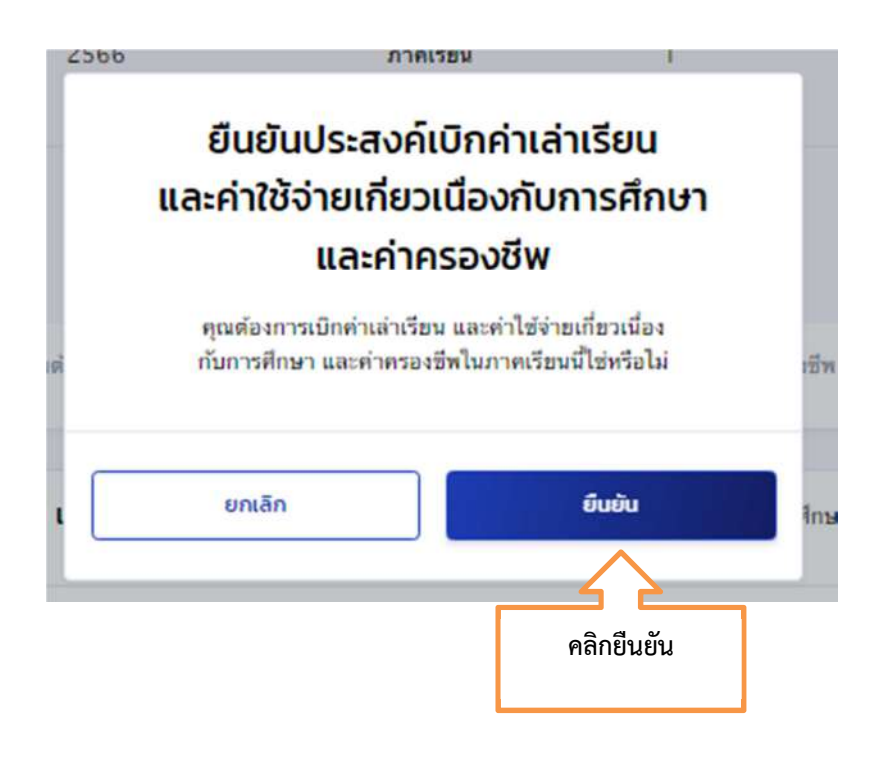

# 24. ระบบใหตรวจสอบขอมูลทุกอยางอีกครั้ง คลิกถัดไป

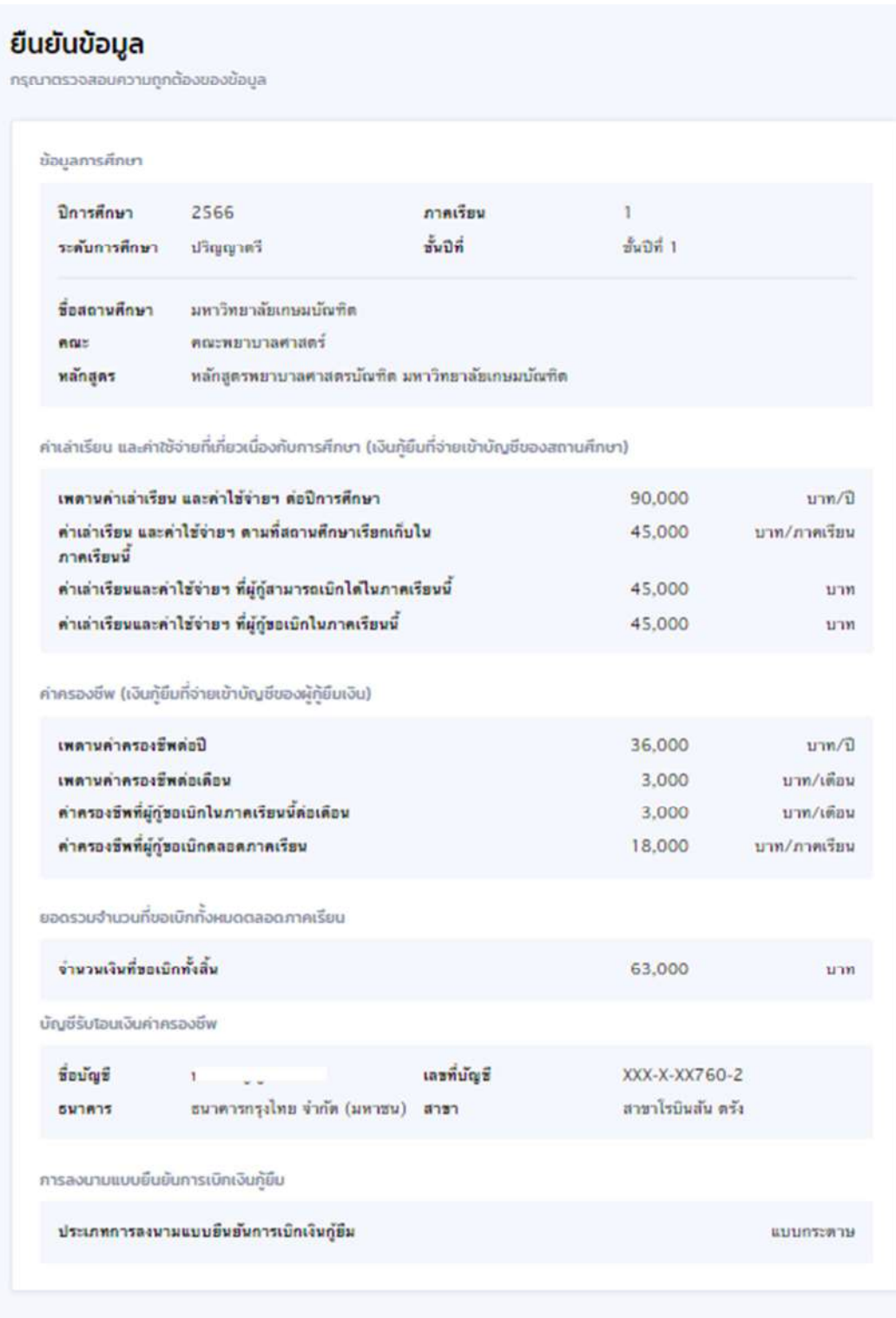

ย้อนกลับ

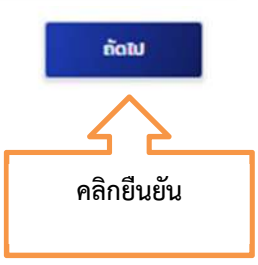

25. ระบบ ขึ้นแจงบันทึกขอมูลสําเร็จ คลิกกลับหนาหลักเพื่อพิมพ'แบบเบิกเงิน

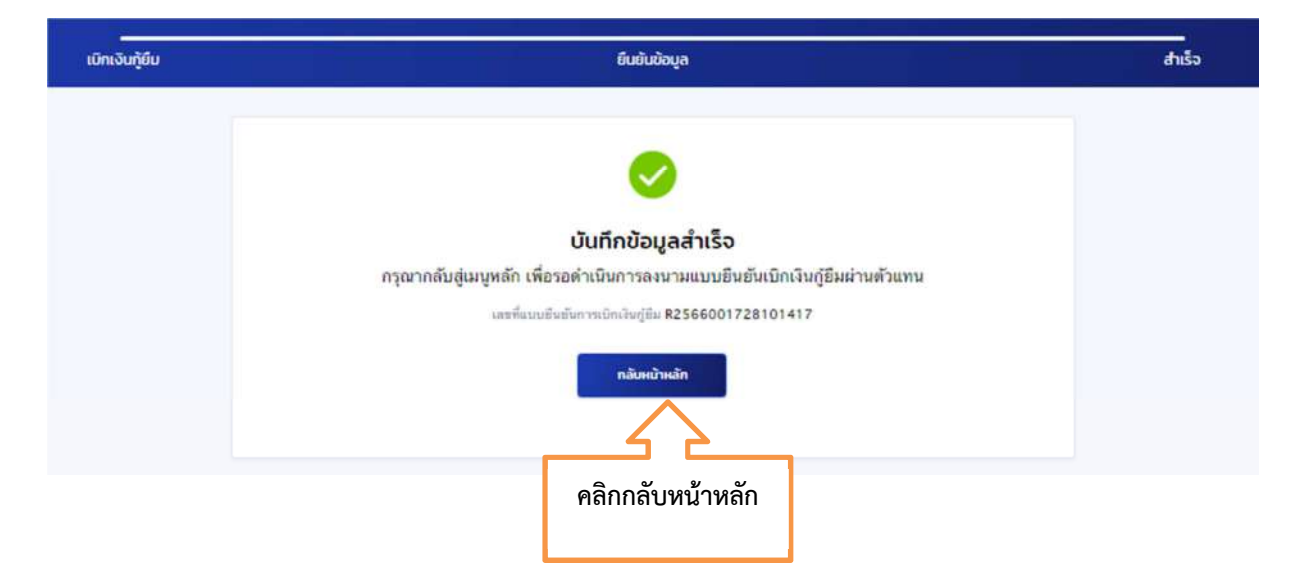

26. ระบบใหดาวน'โหลดเอกสารประกอบการลงนามของแบบเบิกเงิน คลิก ดาวน'โหลดเอกสาร ประกอบการลงนาม

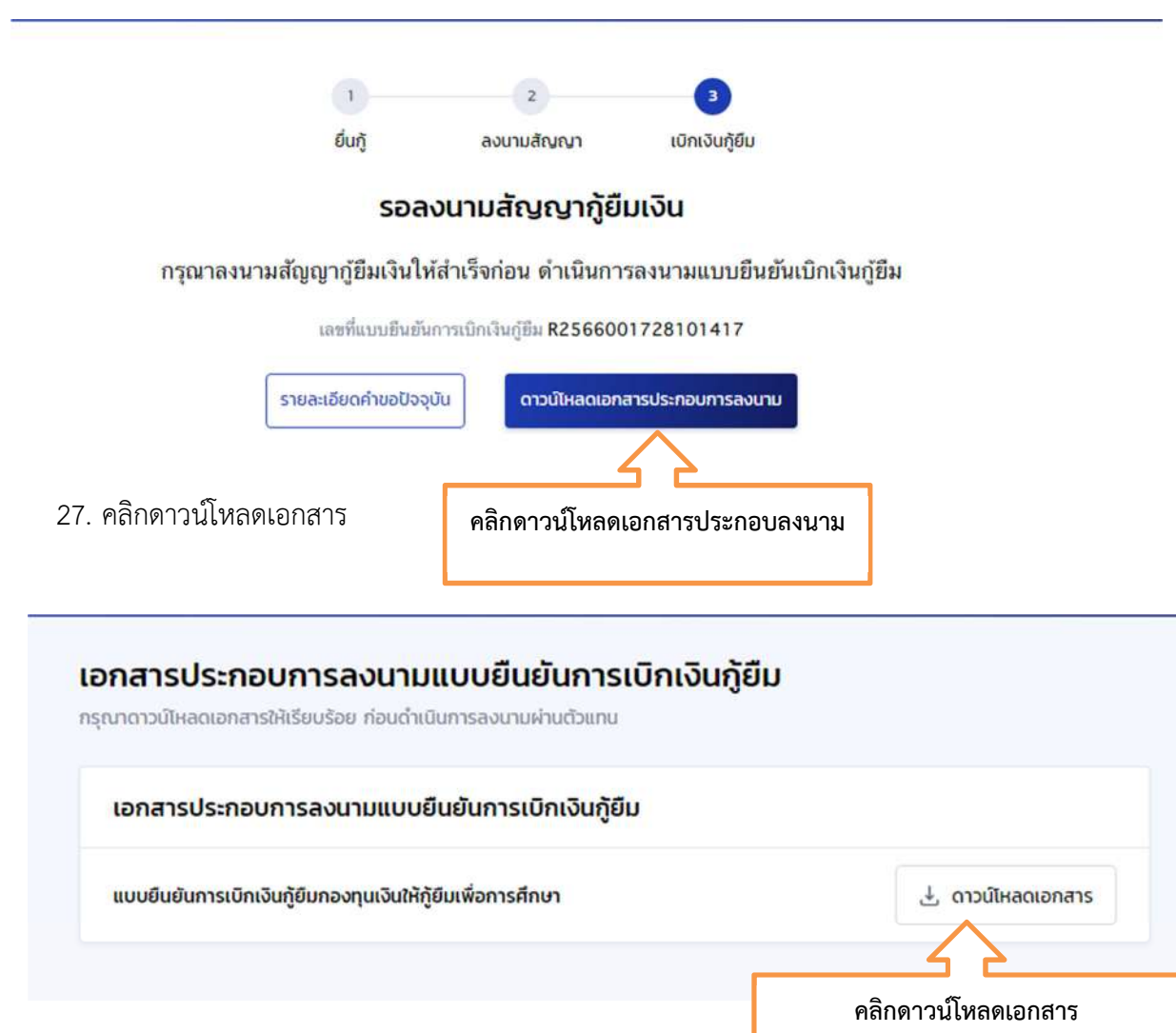

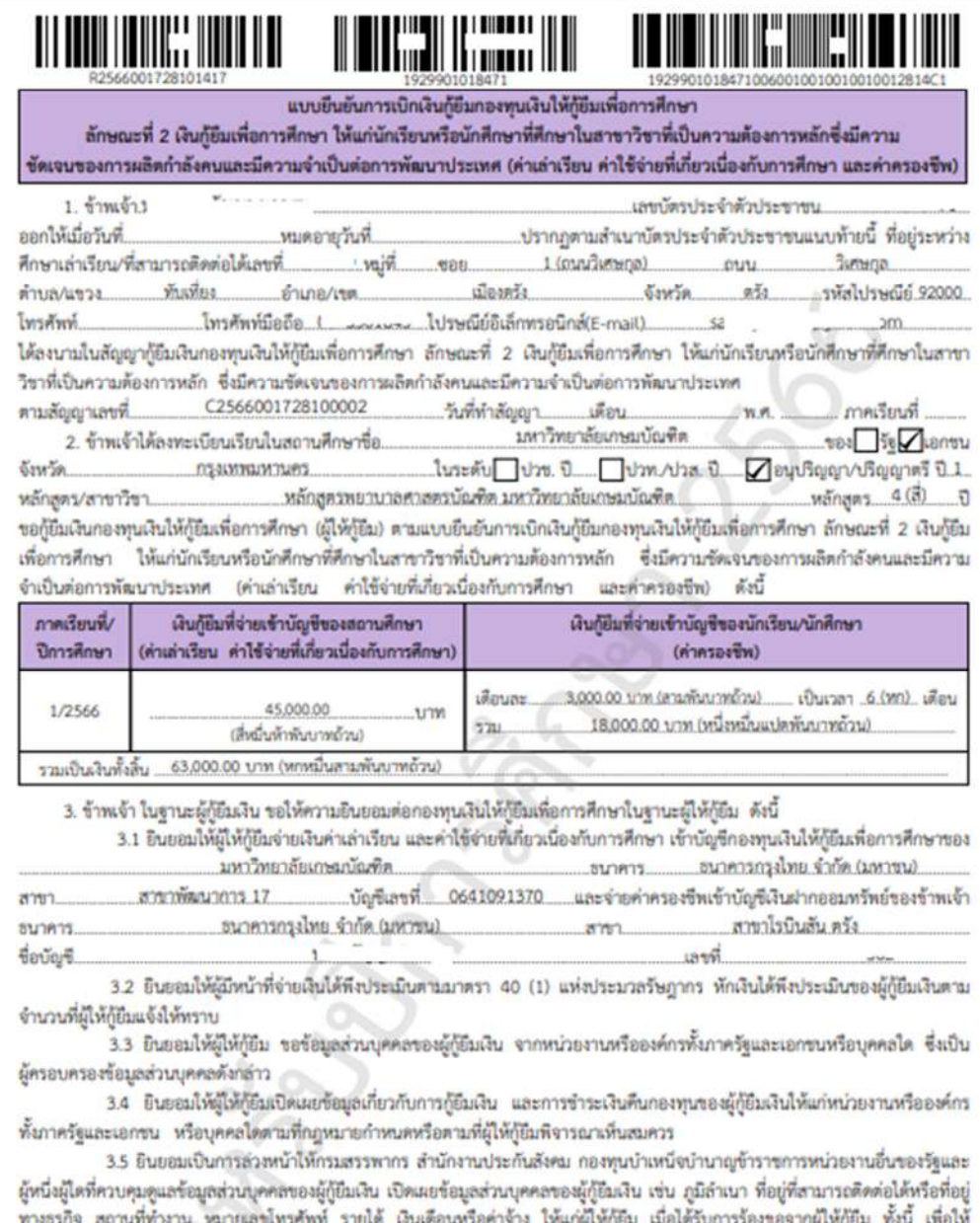

- ผู้ให้กู้ลืมนำไปใช้ประโยชน์ในการบริหารกองทุนและการติดตามข้าระเงินคืนกองทุน<br>ผู้ให้กู้ลืมนำไปใช้ประโยชน์ในการบริหารกองทุนและการติดตามข้าระเงินคืนกองทุน<br>4. ข้าพเจ้าในฐานะผู้กู้อืมเงินจะไม่เพิกถอนการให้ความอินยอมตามหนังสือน

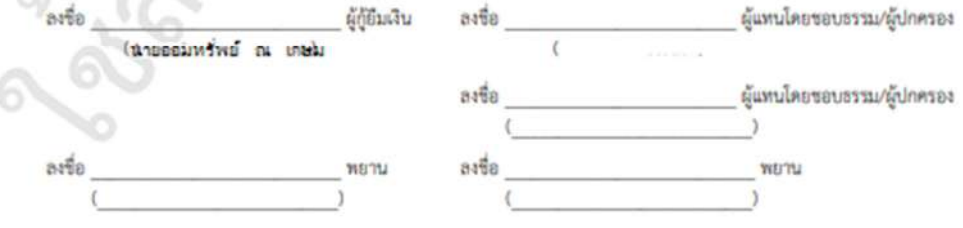

## **วิธีการลงนามสัญญา และแบบยืนยันการเบิกเงิน**

29. วิธีการลงนามสัญญา และแบบยืนยันการเบิกเงิน วิธีการลงนาม

 ลงนามทางวีดีโอ (มีตัวอยางการถายวีดีโอในหอง classroom นําวีดีโอใหอาจารย'กองทุนดูในวันที่ นักศึกษาเซ็นสัญญาและแบบเบิกเงินตอหนา อาจารย'กองทุน

การเขา Google Classroom : **รหัสเขา oxm726l** 

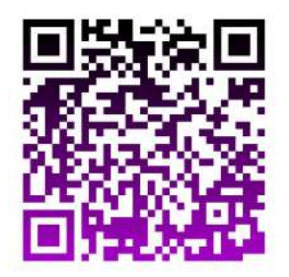

https://classroom.google.com/c/NTI0MzkxNjEyMDQ5?cjc=oxm726l

- .30. เมื่อเลือกช่องทางการลงนามแล้ว ให้นักศึกษาอ่านคำอธิบายการลงนามให้เข้าใจก่อนลงมือทำ (ลงนามด้วยปากกาสีน้ำเงินเท่านั้น)
	- 30.1 ช่องลงชื่อ ผู้กู้ยืม ให้นักศึกษาเขียนชื่อนามสกุลตัวบรรจง <mark>(ไม่ต้องมีคำนำหน้า)</mark> ให้เหมือนเขียน รับรองสําเนาถูกตองในสําเนาบัตรประชาชน
	- 30.2 ชองผูแทนโดยชอบธรรม/ผูปกครอง แบงเป;น 2 กรณี
		- 30.2.1 กรณีนักศึกษาอายุ 20 ปีขึ้นไป ให้ลงชื่อช่องผู้กู้ยืมอย่างเดียวช่องอื่นไม่ต้องให้ใครลง นาม
		- 30.2.2 กรณีนักศึกษาอายุไม่ถึง 20 ปี ณ วันทำสัญญา ให้ผู้แทนฯ/ผู้ปกครอง ลงนามในช่อง ผูแทนฯ/ผูปกครอง (ผูแทนฯ/ผูปกครอง คือบุคคลที่มีชื่อตรงกับชื่อผูแทนฯใน เอกสารแบบยืนยันการเบิกเงิน) โดยใชปากกาสีน้ําเงินเทานั้น ดังตัวอยางผูแทนคือ ้นางออมเงิน ณ เกษม เป็นผู้ลงนาม เป็นต้น
			- แต่ถ้ากรณีผู้แทนที่มีชื่อในแบบยืนยันการเบิกเงิน เสียชีวิต สามารถให้ผู้ปกครองที่ นามสกุลเดียวกับนักศึกษาลงนามแทนได
		- ่ 30.2.3 ช่องพยาน ไม่ต้องเขียนใด ๆ ลงไปทั้งสิ้น อาจารย์กองทุนที่มหาวิทยาลัยจะเป็นผู้ลง นามเอง

## <u>ตัวอย่างการลงนามในสัญญากู้ยืม</u>

สัญญานี้ทำขึ้นเป็นสองฉบับมีข้อความถูกต้องตรงกัน คู่สัญญาได้อ่านและเข้าใจข้อความโดยละเอียดตลอดแล้วจึงได้ลงลายมือชื่อไว้เป็น สำคัญต่อหน้าพยาน และคู่สัญญาต่างยึดถือไว้ผ้ายละหนึ่งฉบับ

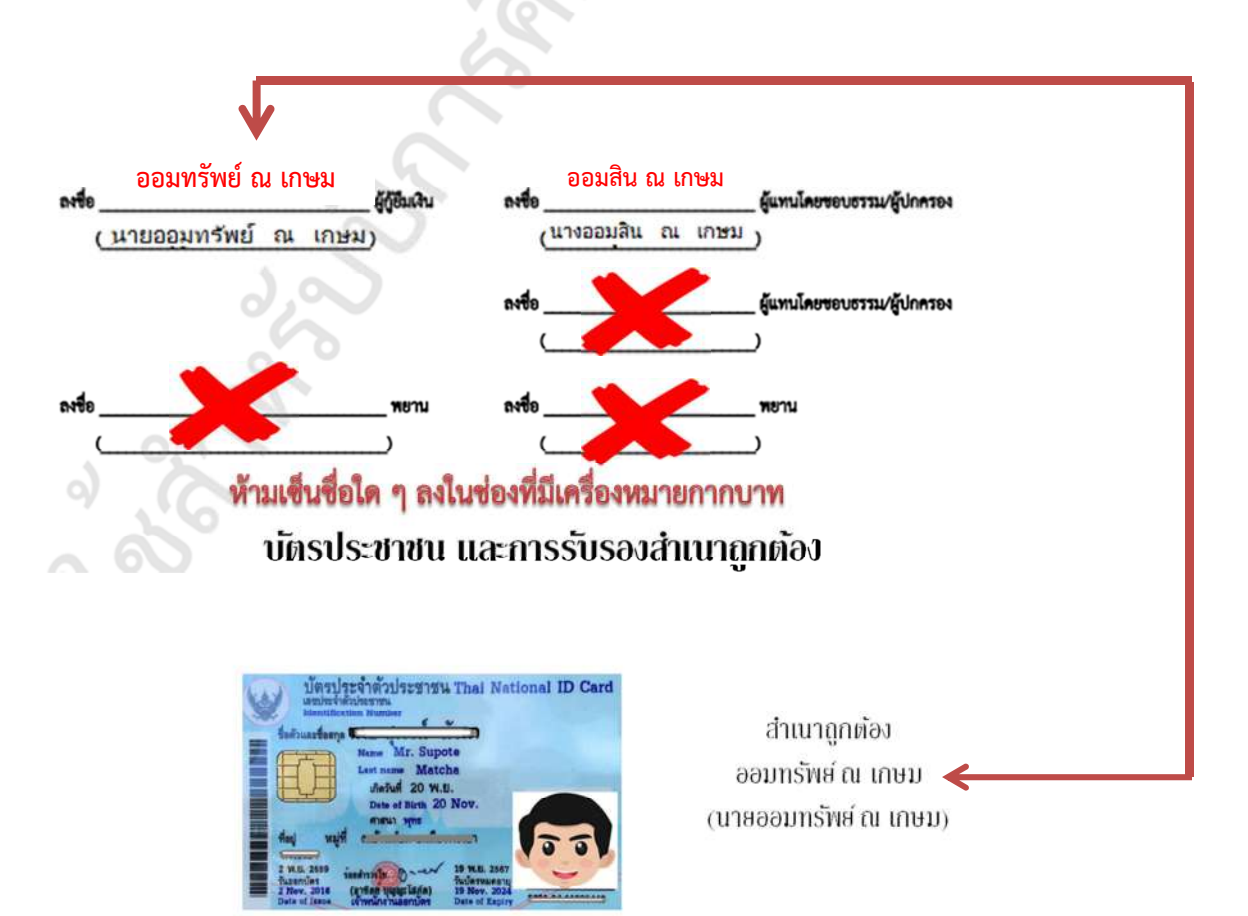

## **ตัวอย#างการลงนามในแบบยืนยันการเบิกเงิน**

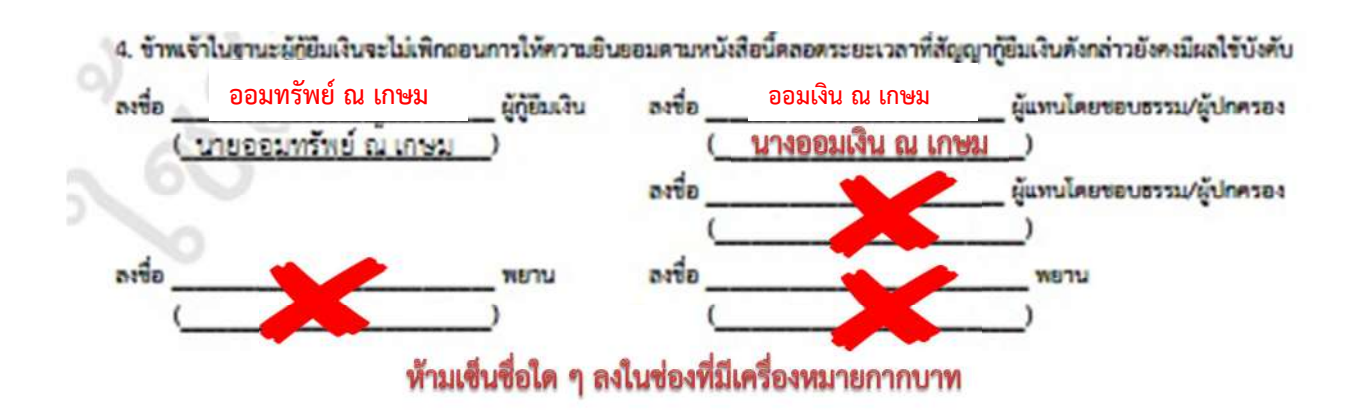

- 31. เมื่อพิมพ์แบบยืนยันออกมาจำนวน 2 แผ่น ให้นักศึกษาตรวจสอบข้อมูลเกี่ยวกับที่อยู่ตามทะเบียนบ้าน หากไม่ถูกต้องอย่าเพิ่งดำเนินการใด ๆ แจ้งมาที่ อ.แววระวี ชนะนนท์ โทร 089-1301731 แต่หาก ู ถูกต้องแล้วดำเนินการเขียนข้อมูลต่อไปนี้<u>ด้วยปากกาสีน้ำเงินที่ไม่สามารถลบออกได้เท่านั้น</u>
	- a. เขียนวันที่ออกบัตรในช่อง ออกให้เมื่อวันที่ โดยดจากบัตรประชาชนตัวจริง
	- b. เขียนวันที่หมดอายุในชอง หมดอายุวันที่ โดยดูจากบัตรประชาชนตัวจริง
	- c. เขียนภาคเรียนที่ ใส เลข 1

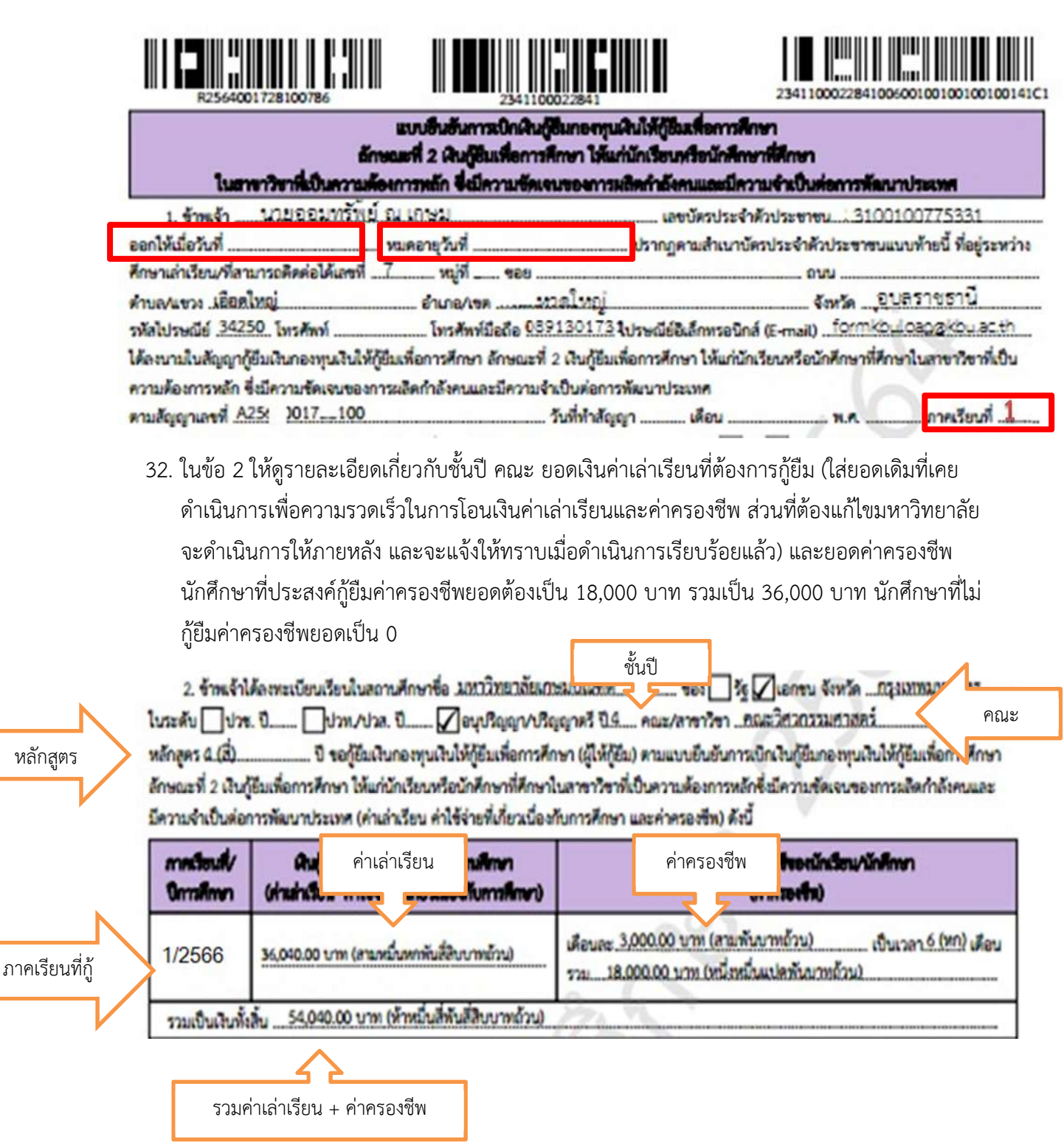

33. ในข้อ 3 ตรวจสอบรายละเอียดเกี่ยวกับเลขที่บัญชีธนาคารของนักศึกษา ว่าถูกต้องหรือไม่ บัญชีโดน ปิดแล้วหรือยัง ตรวจสอบได้โดยการโอนเงินเข้าบัญชีตนเอง ถ้าโอนได้คือไม่โดนปิด หากโดนปิดแจ้ง แก้ไขด่วน พร้อมอ่านข้อความ 3.1-3.5 ทุกตัวอักษรเพื่อทำความเข้าใจในเงื่อนไขต่าง ๆ

3. ข้าพเจ้าในฐานะผู้ก็ยืมเงิน ขอให้ความยินยอมค่อกองทุนเงินให้กู้ยืมเพื่อการศึกษาในฐานะผู้ให้กู้ยืม ตังนี้

3.1 ยินยอมให้ผู้ให้กู้ยืมจ่ายเงินค่าเล่าเรียน และค่าใช้จ่ายที่เกี่ยวเนื่องกับการศึกษา เข้าบัญชีกองทุนงินให้กู้ยืมเพื่อการศึกษาของ มหาวิทยาลัยเกษมบัณฑิต ธนาคาร สมาคารกระไทย จำกัด (มหาขน)

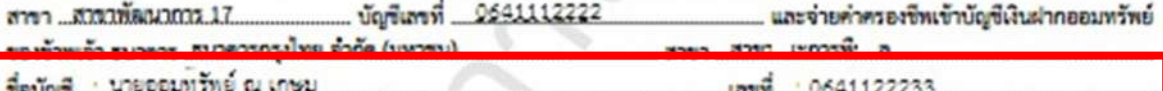

<u>3.2 ยินยอมไห้ผู้มีหน้าที่จ่ายเงินได้ทั้งประเมินตามมาครา 40 (1) แห่งประมวลรัษฎากร หักเงินได้พึงประเมินของผู้ก่อมเงิน</u> คามจำนวนที่ผู้ให้กู้ยิ้มแจ้งให้ทราบ

3.3 ยินยอมให้ผู้ให้กู้ยืม ขอข้อมูลส่วนบุคคลของผู้กู้ยืมเงิน จากหน่วยงานหรือองค์กรทั้งภาครัฐและเอกขนหรือบุคคลได ซึ่งเป็น ผู้ครอบครองข้อมูลส่วนบุคคลคังกล่าว

3.4 ยินยอมให้ผู้ให้ก็ยิมเปิดเผยข้อมูลเกี่ยวกับการกู้ยิมเงิน และการขำระเงินคืนกองทุนของผู้ก็ยิมเงินให้แก่หน่วยงานหรือองค์กร ทั้งภาครัฐและเอกขน หรือบุคคลไดดามที่กฎหมายกำหนดหรือตามที่ผู้ให้กู้ยิมพิจารณาเห็นสมควร

3.5 ยินยอมเป็นการล่วงหน้าให้กรมสรรพากร สำนักงานประกันสังคม กองทุนบำเหนื่จบำนาญข้าราชการ หน่วยงานอื่นของรัช และผู้หนึ่งผู้ไดที่ควบคุมดูแลข้อมูลส่วนบุคคลของผู้กู้ยืมเงิน เปิดเผยข้อมูลส่วนบุคคลของผู้กู้ยืมเงิน เช่น ภูมิลำเนา ที่อยู่ที่สามารถติดต่อได้หรือ ที่อยู่ทางธุรกิจ สถานที่ทำงาน หมายเลขโทรศัพท์ รายได้ เงินเดียนหรือค่าจ้าง ให้แก่ผู้ให้กู้ยืม เมื่อได้รับการร้องขอจากผู้ให้กู้ยืม ทั้งนี้ เพื่อให้ ผู้ให้กู้ยืมนำไปใช้ประโยชน์ในการบริหารกองทุนและการติดตามชำระเงินคืนกองทุน

34. ในข้อ 4 จะมีข้อมูลเพื่อให้ลงนาม ช่องผู้กู้ยืมเป็นชื่อนักศึกษา ในกรณีนักศึกษาอายุไม่ถึง 20 ปี จะมีชื่อ ผู้แทนโดยชอบธรรม ขึ้นในช่องผู้แทนโดยชอบธรรม/ผู้ปกครอง ด้านขวามือ

4. ข้าพเจ้าในฐานะผู้ก็ยืมเงินจะไม่เพิกถอนการให้ความยินยอมคามหนังสือนี้คลอดระยะเวลาที่สัญญากู้ยืมเงินดังกล่าวยังคงมีผลใช้บังคับ ละซื้อ องชื่อ ผู้แทนโดยขอบธรรม/ผู้ปกครอง มกัยมล้น บายออมทรัพย์ ณ ario ะตรดกปญิ\นรรรมµนับ และนดไมพม์ ละซื้อ arde

่ 35. เมื่อลงนามในสัญญา และแบบยืนยันการเบิกเงินเรียบร้อยแล้ว ให้นักศึกษาสแกนเอกสารเก็บไว้ การ ู<br>เก็บไว้จะส่งเข้า e-mail เก็บไว้ หรือเก็บไว้ในที่ที่ปลอดภัยที่สามารถดาวน์โหลดได้ตลอดเวลา เผื่อต้อง ดำเนินการในระบบในขั้นตอนต่อไป

36. เมื่อลงบาบเรียบร้อยแล้ว เตรียบเอกสารบำส่งดังต่อไปนี้

## เอกสารที่นักศึกษาต้องน้ำส่ง

- 1. ใบนำส่งสัญญา และแบบเบิกเงินการกู้ยืม กรอกข้อมูลเรียบร้อย จำนวน 1 แผ่น
- 2. สัญญาตัวจริง ที่ลงนามแลว จํานวน 2 ชุด
- 3. แบบยืนยันการเบิกเงินที่ลงนามแล้ว จำนวน 2 แผ่น
- 4. หนังสือยินยอมเปิดเผยข้อมูลของนักศึกษา และบิดา และมารดา (กรณีไม่มีบิดามารดาให้ใช้ของ ผูปกครองแนบแทน) จํานวนอยางละ 1 แผน
- 5. สําเนาบัตรประชาชนนักศึกษาที่ไมหมดอายุ จํานวน 3 แผน
- 6. สําเนาสมุดบัญชีธนาคารของนักศึกษา จํานวน 1 แผน
- 7. สําเนาบัตรประชาชนบิดา ที่ไมหมดอายุ จํานวน 3 แผน
- 8. สําเนาบัตรประชาชนมารดา ที่ไมหมดอายุ จํานวน 3 แผน

\*กรณีไมมีบิดามารดา สําเนาบัตรประชาชนผูปกครองที่ไมหมดอายุ จํานวน 3 แผน\*

9. ใบประกาศผานการอบรม e-learning 6 ชั่วโมง (ภาคบังคับ)

**เอกสารสําเนา**ทุกฉบับตองรับรองสําเนาถูกตองโดยเจาของเอกสารเทานั้น

ี <mark>สำคัญ</mark> กรณียังไม่ส่งเอกสารยื่นกู้ยืม (ชุด กยศ.101 ที่มีหนังสือรับรองรายได้) กรุณานำส่งมาพร้อมเอกสารชุด นำส่งสัญญานี้ หากไม่นำส่งจะไม่สามารถดำเนินการขั้นตอนต่อไปได้

> ใบนําสงสัญญา และแบบยืนยัน กรอกขอมูลใหครบ ี ดาวนโหลดได้ที่ขุ้ค 9 5 https://loan.kbu.ac.th/home/node/519

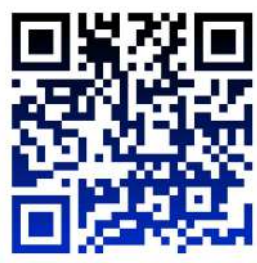

- 37. วิธีการนำส่งเอกสาร ช่องทางเคาน์เตอร์กองทุนทั้ง 2 วิทยาเขต ในวันเวลาทำการ วันจันทร์ เสาร์ เวลา 08.30 – 16.00 น. เทานั้น เวนวันหยุดราชการ
- 38. กำหนดส่ง เอกสารทุกช่องทางส่งถึงมหาวิทยาลัยภายใน 7 วันทำการหลังจากที่ได้รับอนุมัติให้กู้ยืม เท่านั้น ยกเว้นกรณีระบบมีปัญหาที่ยังไม่สามารถยืนยันยอดกู้ยืมได้ จะประกาศให้ทราบอีกครั้ง
- 39. เมื่อเอกสารถึงอาจารย์กองทุนจะดำเนินการดังต่อไปนี้
	- a. ทําการตรวจสอบการลงนาม และเอกสารประกอบ
	- b. ส่งกองการเงินบันทึกยอดเงินเข้าระบบ
	- c. สแกนเขาระบบ DSL
	- d. นําสงธนาคาร
	- e. ในขั้นตอนตาง ๆ อาจารย'จะบันทึกลงใน http://reg.kbu.ac.th เขาสูระบบ ประกาศงาน ึกองทุน คลิกภาคเรียนที่ 1/2566 นักศึกษาสามารถเข้าตรวจสอบได้

40. การโอนเงิน การโอนเงินของภาคเรียนที่ 1 จะเริ่มโอนในเดือนมิถุนายน เป็นต้นไป

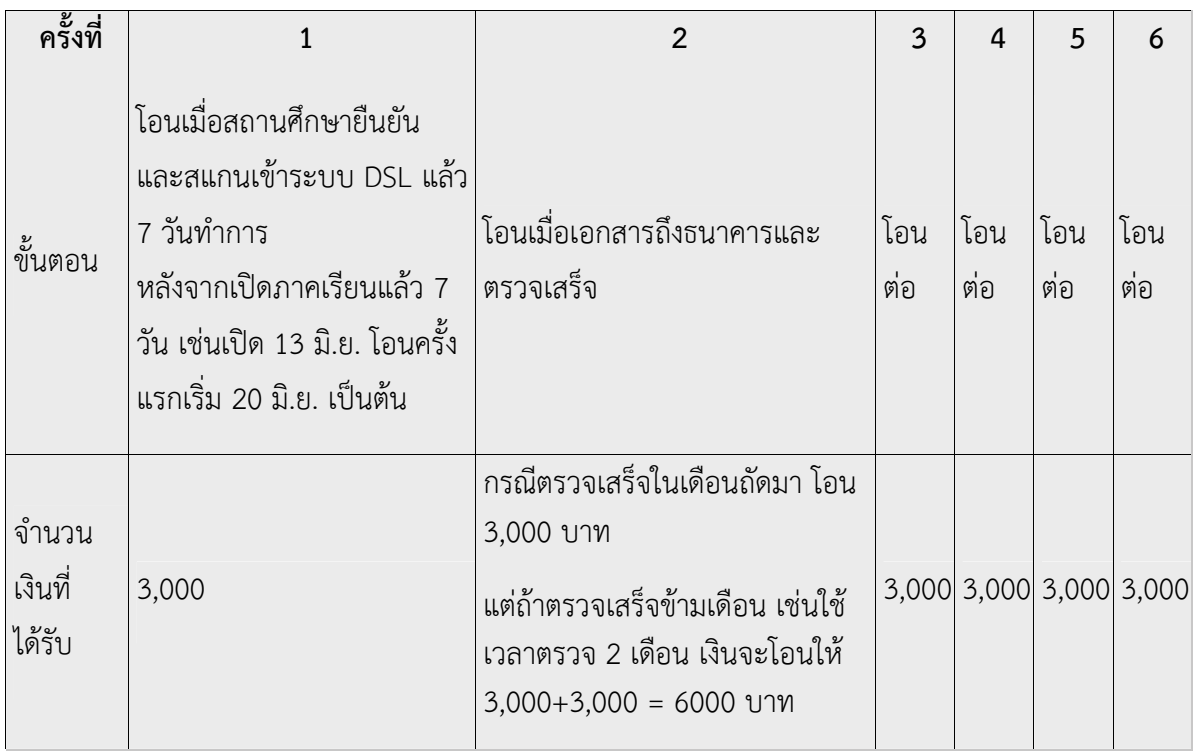

\*การโอนเงินถาเขาในเวลาปกติคือเริ่มเดือนมิถุนายน จะเขาเดือนละ 3,000 บาท ไปเรื่อย ๆ จนกวาจะ 6 เดือน จํานวนเงินรวม 18,000 บาท

## ี กรณียืนยันการเบิกเงินไปแล้วต้องการแก้ไข (กรณีเข้าผ่านเครื่องคอมพิวเตอร์)

41. เขาระบบ DSL ไปที่รายละเอียดการเบิกเงินกูยืม คลิกยกเลิกแบบเงินกูยืม

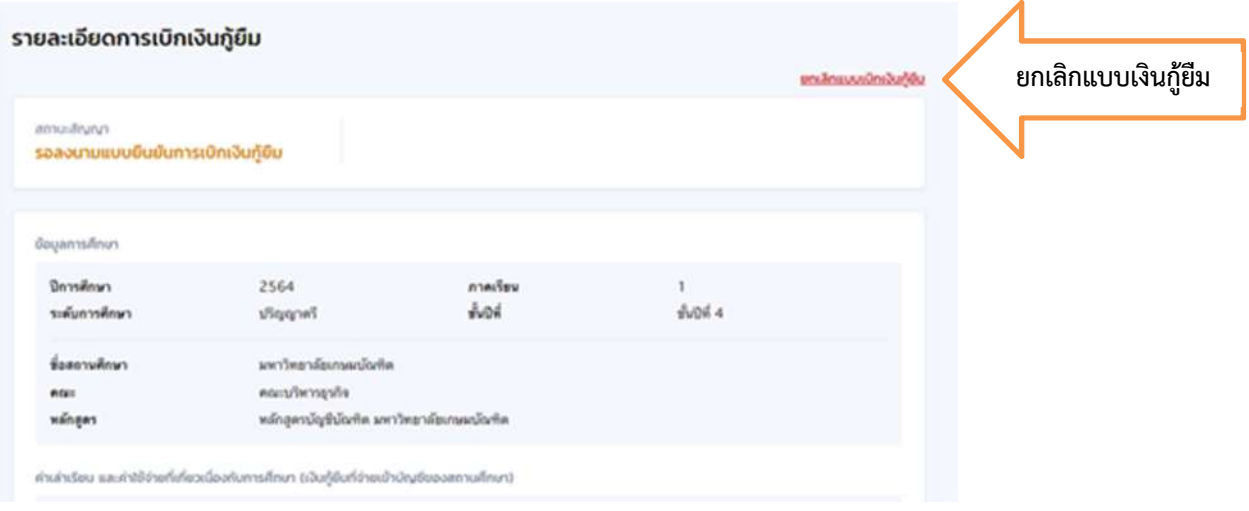

42. ระบบจะขึ้นวา รอสถานศึกษาพิจารณาคําขอยกเลิก ใหนักศึกษารอระบบประมาณ 3 วันทําการ จนกวาหนาจอระบบกลับมาหนาเดิมใหยืนยันยอดอีกครั้ง

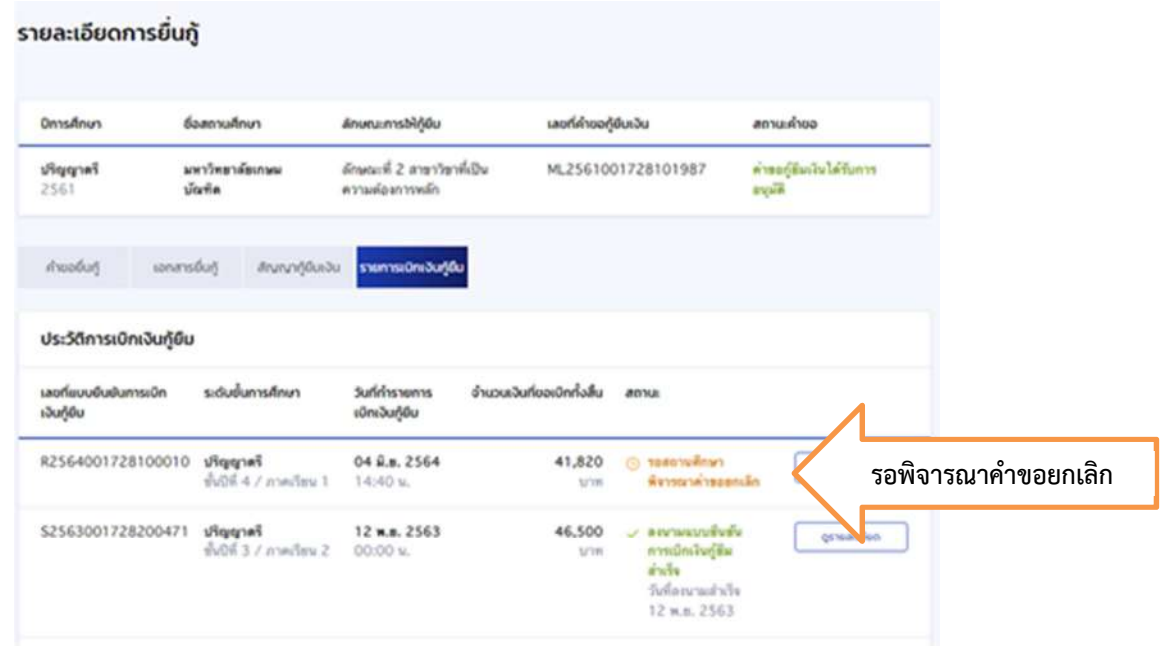

## **กรณียืนยันการเบิกเงินไปแลวตองการแกไข**

## (กรณีเข้าผ่านมือถือ app กยศ. connect)

43. เข้าที่บริการ คลิก เบิกเงินกู้ยืม คลิก รายละเอียดคำขอปัจจุบัน

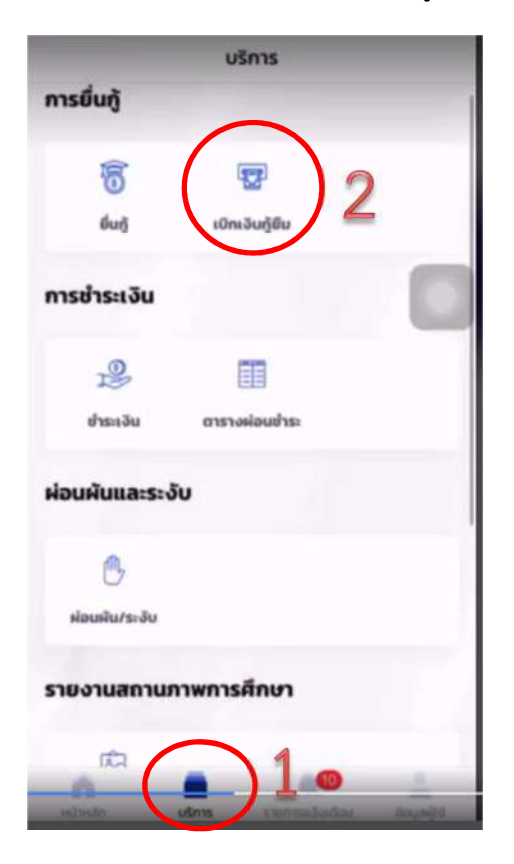

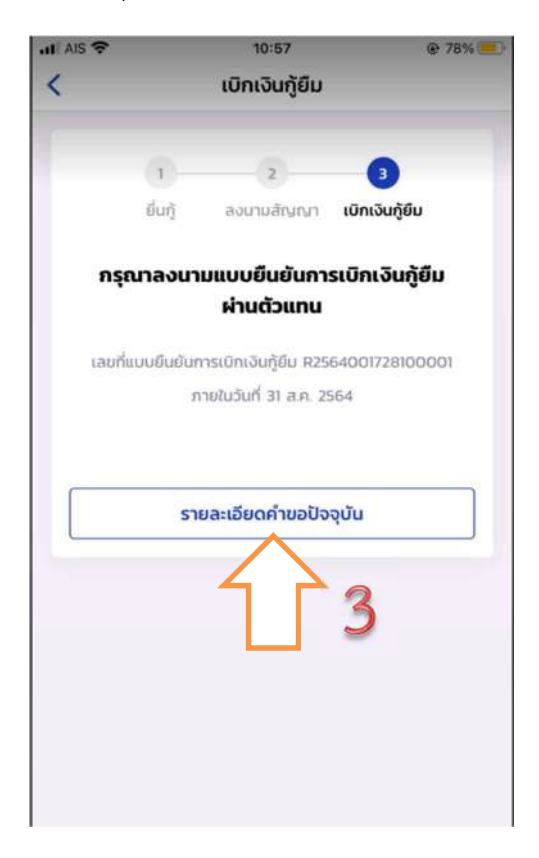

44. เลือกรายการเบิกเงินกูยืม และเลือกแบบเบิกเงินกูยืม

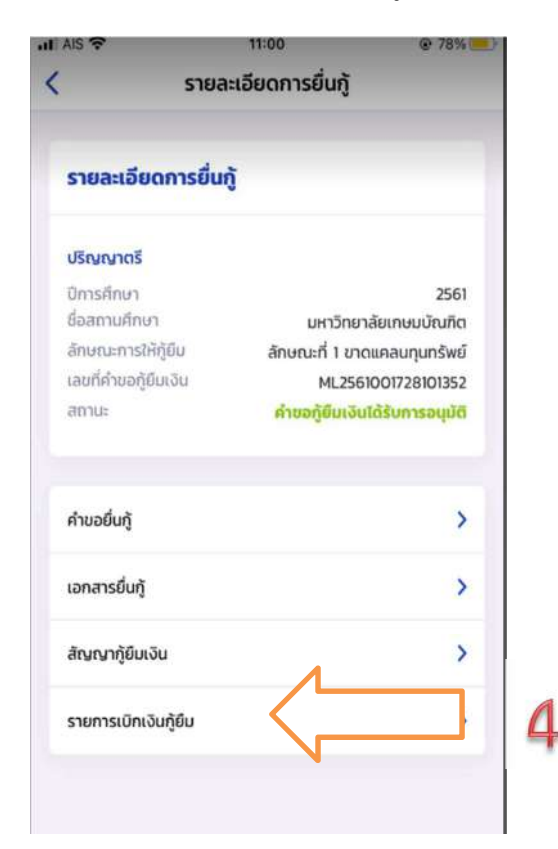

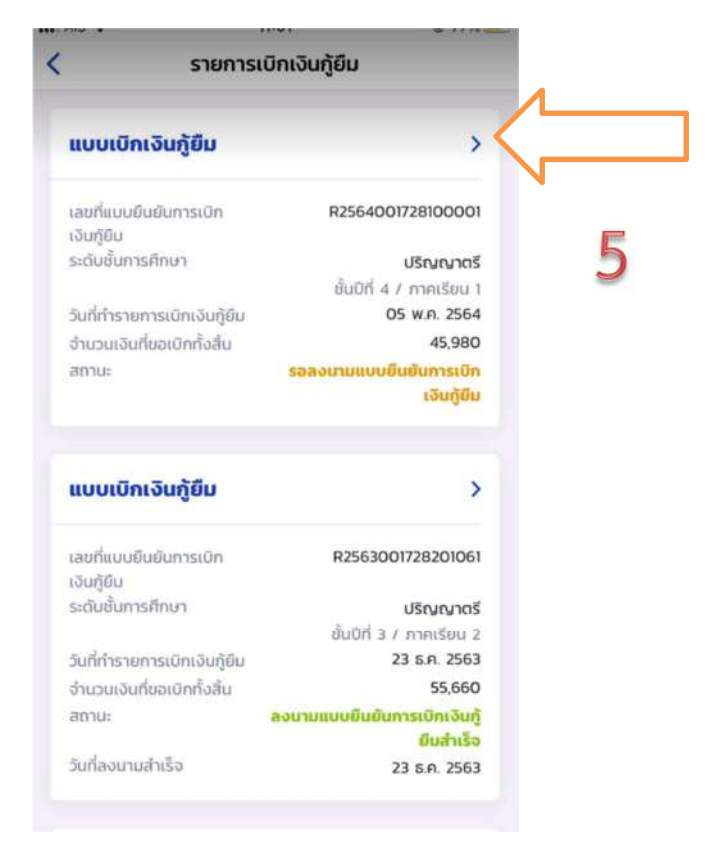

45. ตองการยกเลิก ใหคลิก "ยกเลิกแบบเบิกเงินกูยืม" และใสรหัสผานอีกครั้งเพื่อยืนยันการยกเลิก จะ ได้รับ e-mail แจ้งว่า อยู่ระหว่างสถานศึกษาดำเนินการพิจารณา ให้นักศึกษารออาจารย์ยืนยันการ ยกเลิกประมาณ 3-5 วันทําการ

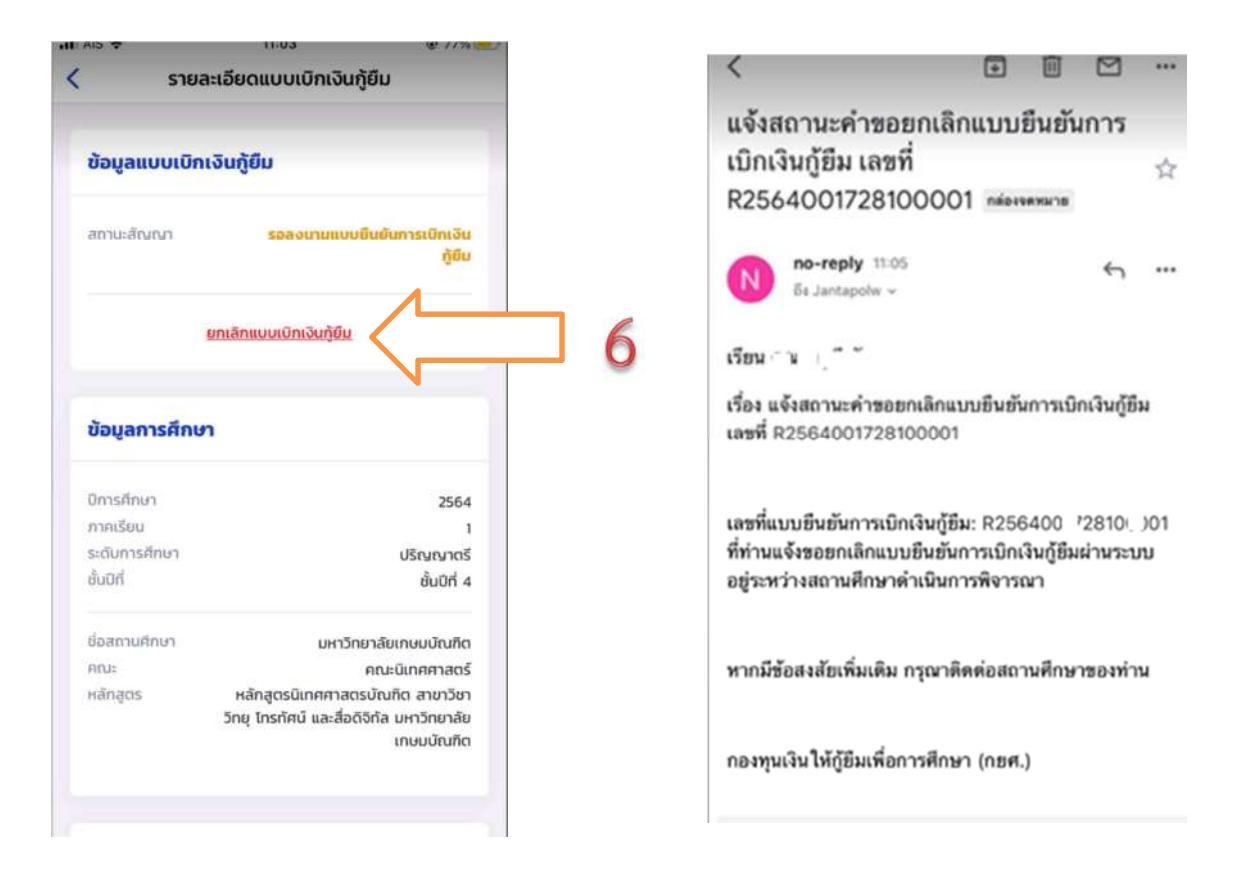

46. เมื่ออาจารย์ยืนยันการยกเลิกแล้ว จะมี e-mail แจ้งกลับไปยังนักศึกษาว่า "เลขที่...ได้ถูกยกเลิก เรียบร้อยแล้ว" ให้ดำเนินการยืนยันยอดกู้ยืมที่ถูกต้องต่อไป ทำตามข้อ 12 - 29 อีกครั้ง

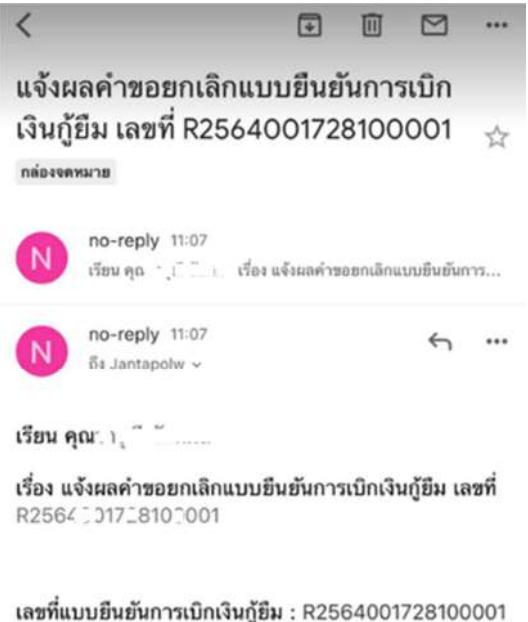

ได้ถูกยกเลิกเรียบร้อยแล้ว